## **User's Guide** TPS543820EVM SWIFT™ Step-Down Converter Evaluation **Module User's Guide**

# TEXAS INSTRUMENTS

#### **ABSTRACT**

This user's quide contains information for the TPS543820EVM evaluation module (BSR101) and the TPS543820 dc/dc converter. Also included are the performance characteristics, schematic, and bill of materials for the TPS543820EVM.

### **Table of Contents**

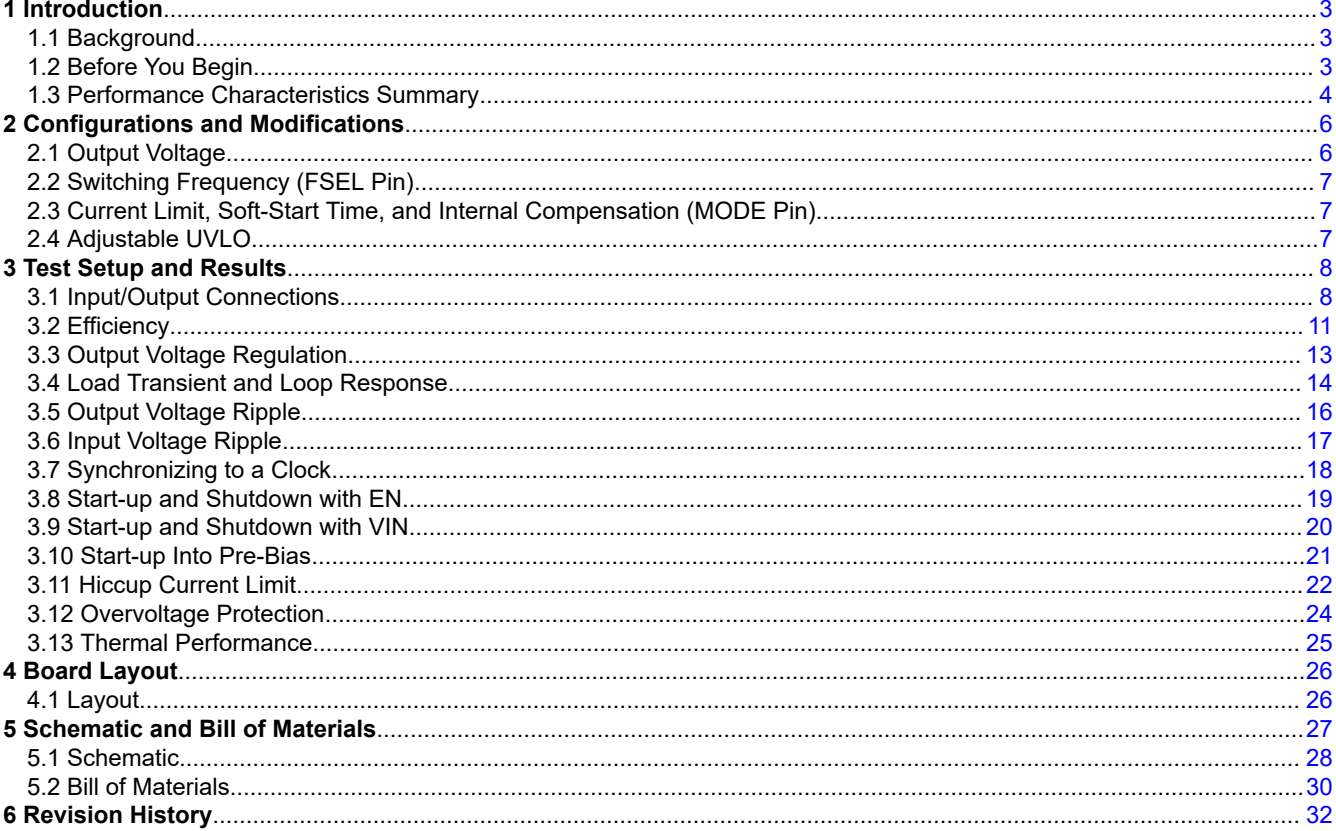

### **List of Figures**

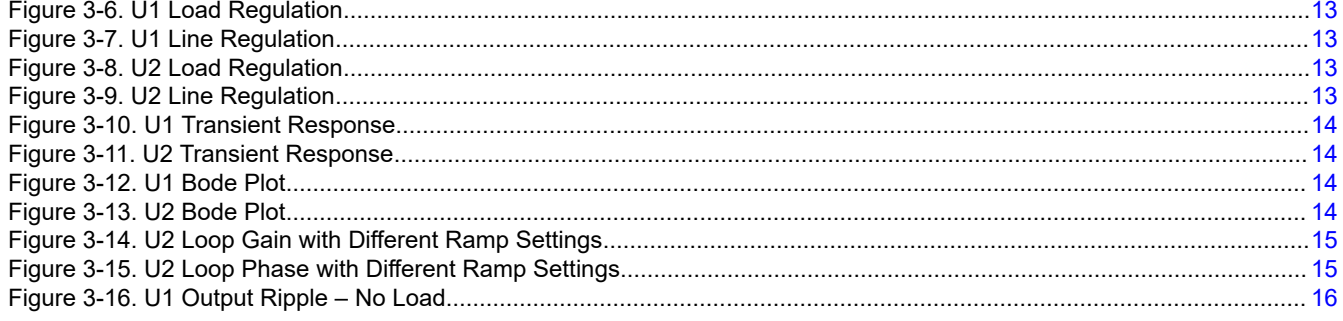

 $\mathbf 1$ 

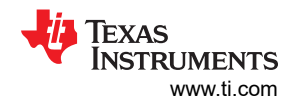

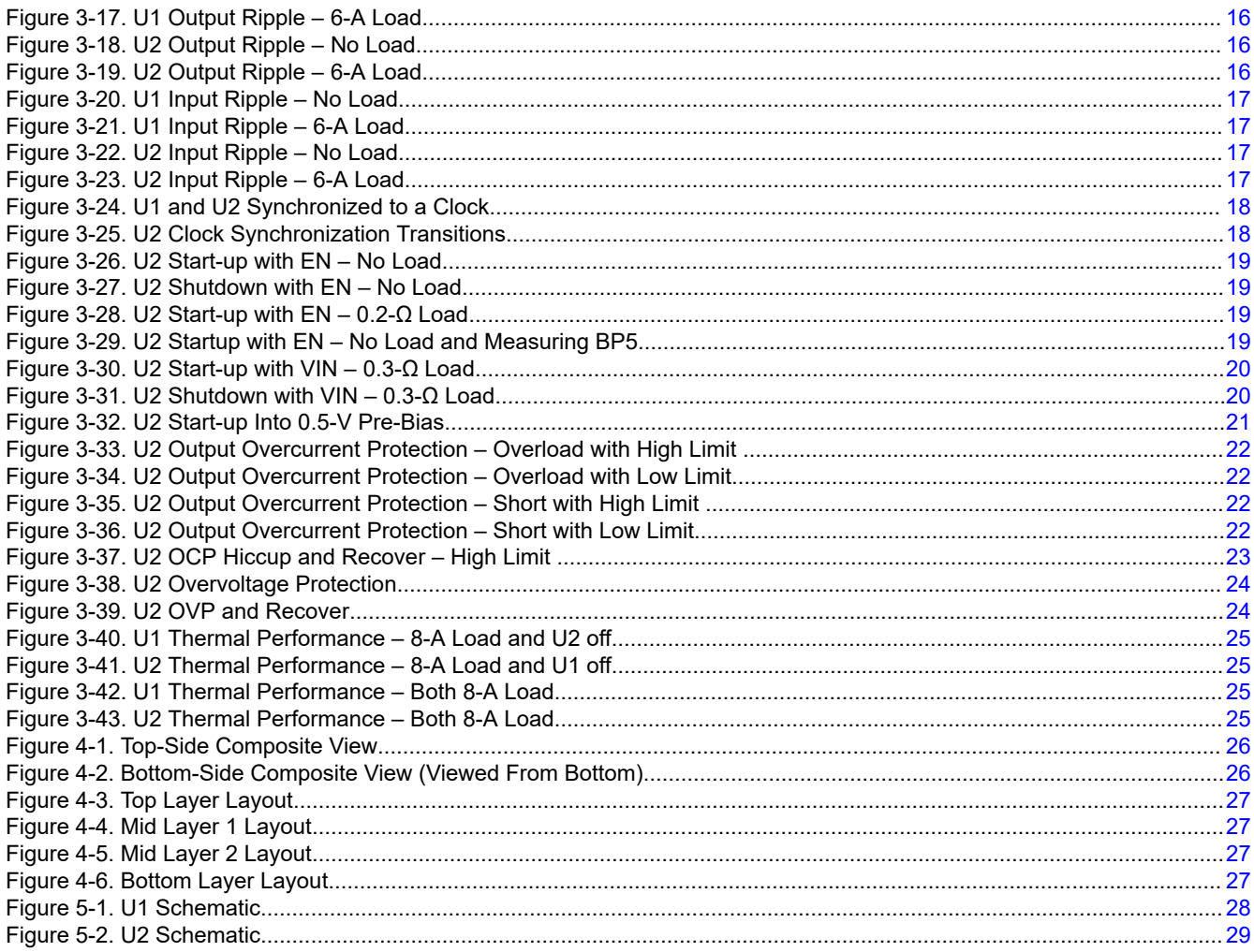

### **List of Tables**

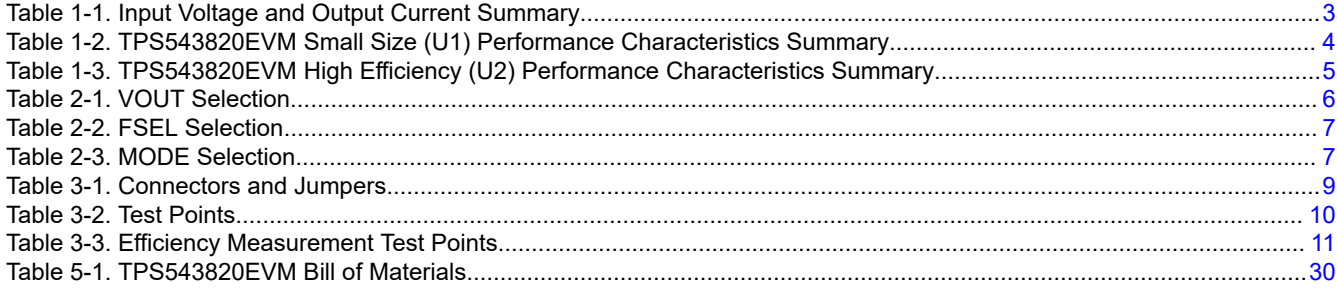

### **Trademarks**

All trademarks are the property of their respective owners.

<span id="page-2-0"></span>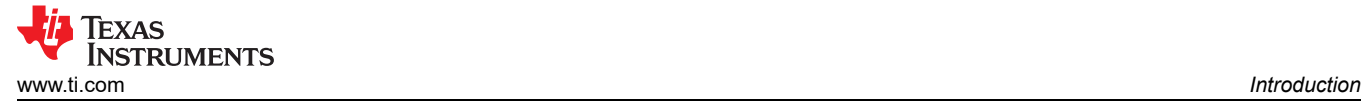

### **1 Introduction**

### **1.1 Background**

The TPS543820 dc/dc converter is a synchronous buck converter designed to provide up to a 8-A output. The input (VIN) is rated for 4 V to 18 V. Rated input voltage and output current range for the evaluation module are given in Table 1-1.

The high-side and low-side MOSFETs are incorporated inside the TPS543820 package along with the gatedrive circuitry. The low drain-to-source on-resistance of the MOSFET allows the TPS543820 to achieve high efficiencies and helps keep the junction temperature low at the rated output current. Fixed frequency advanced current mode control allows you to synchronize the regulators to an external clock source. An external divider allows for an adjustable output voltage. The TPS543820 FSEL and MODE pins provide selectable switching frequency, soft start time, current limit, and internal compensation. Lastly, the TPS543820 includes an enable pin and a power good output which can be used for sequencing multiple regulators.

This evaluation module includes two designs with the TPS543820. The first design is designed to demonstrate the small printed-circuit-board areas that may be achieved when designing with the TPS543820 regulator. The small area design fits within 100 mm<sup>2</sup>. The second design is designed to demonstrate the high efficiency that can be achieved when designing with the TPS543820 regulator. The second design also includes jumpers that can be used to easily evaluate the features of the TPS543820.

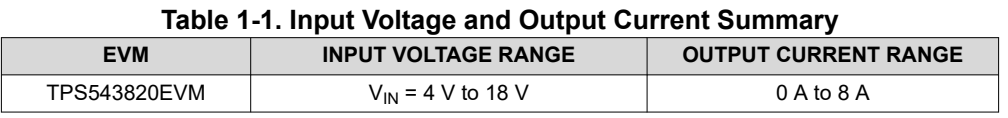

### **1.2 Before You Begin**

The following warnings and cautions are noted for the safety of anyone using or working close to the TPS543820EVM. Observe all safety precautions.

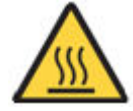

**Warning**

The TPS543820EVM may become hot during operation due to dissipation of power in some operating conditions. Avoid contact with the board. Follow all applicable safety procedures applicable to your laboratory.

#### **WARNING**

The circuit module has signal traces, components, and component leads on the bottom of the board. This may result in exposed voltages, hot surfaces or sharp edges. Do not reach under the board during operation.

#### **CAUTION**

Some power supplies can be damaged by application of external voltages. If using more than 1 power supply, check your equipment requirements and use blocking diodes or other isolation techniques, as needed, to prevent damage to your equipment.

3

<span id="page-3-0"></span>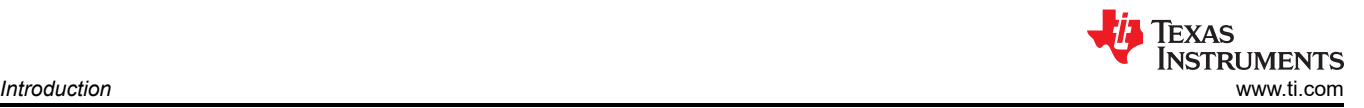

### **1.3 Performance Characteristics Summary**

A summary of the TPS543820EVM performance characteristics is provided in Table 1-2 and [Table 1-3.](#page-4-0) The TPS543820EVM is designed and tested for  $V_{IN}$  = 4 V to 18 V. Characteristics are given for an input voltage of V<sub>IN</sub> = 12 V and an output voltage of 1.0 V, unless otherwise specified. The ambient temperature is room temperature (20°C to 25°C) for all measurements, unless otherwise noted.

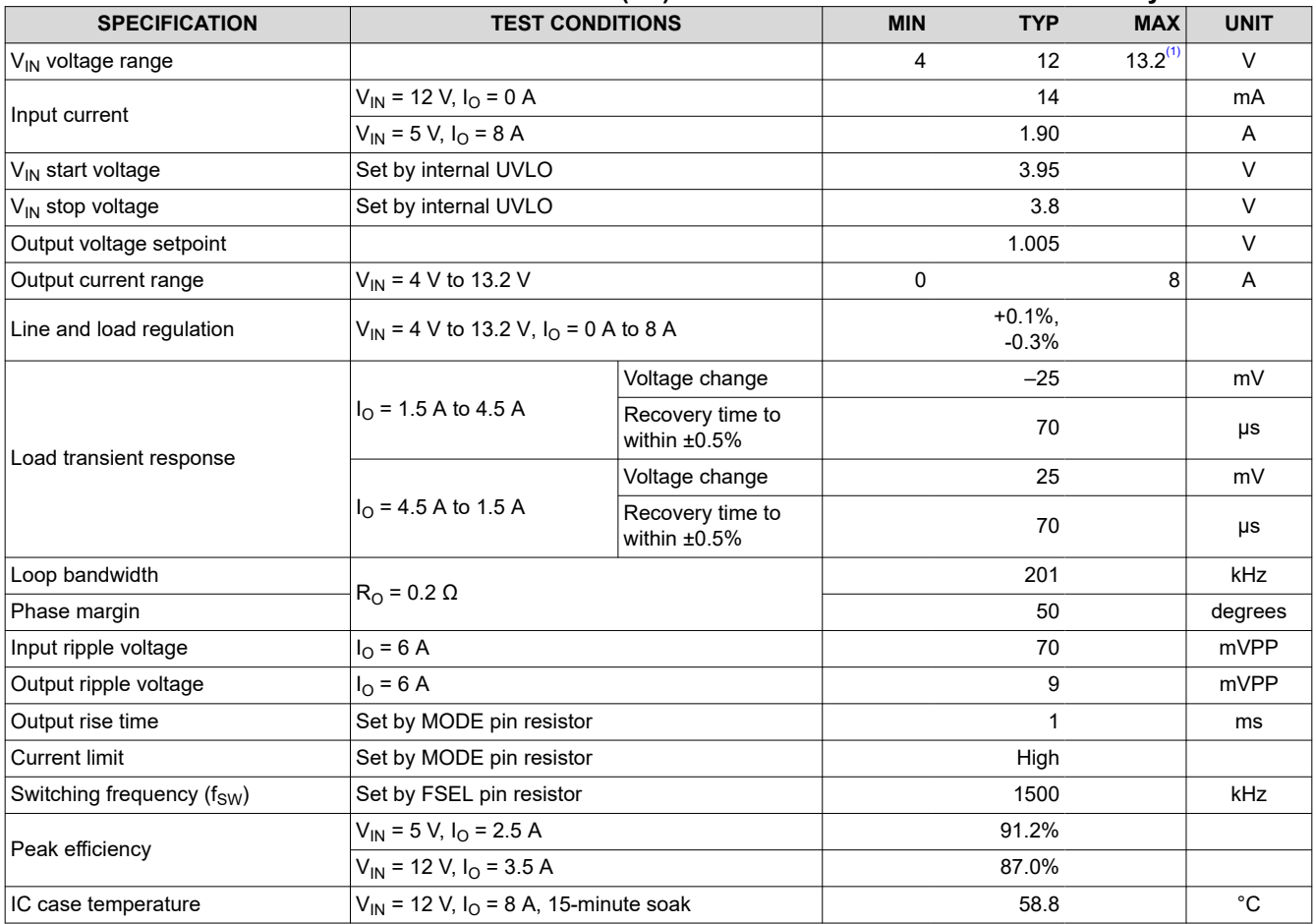

#### **Table 1-2. TPS543820EVM Small Size (U1) Performance Characteristics Summary**

(1) Max  $V_{\text{IN}}$  limited by minimum on-time and no BOOT resistor

<span id="page-4-0"></span>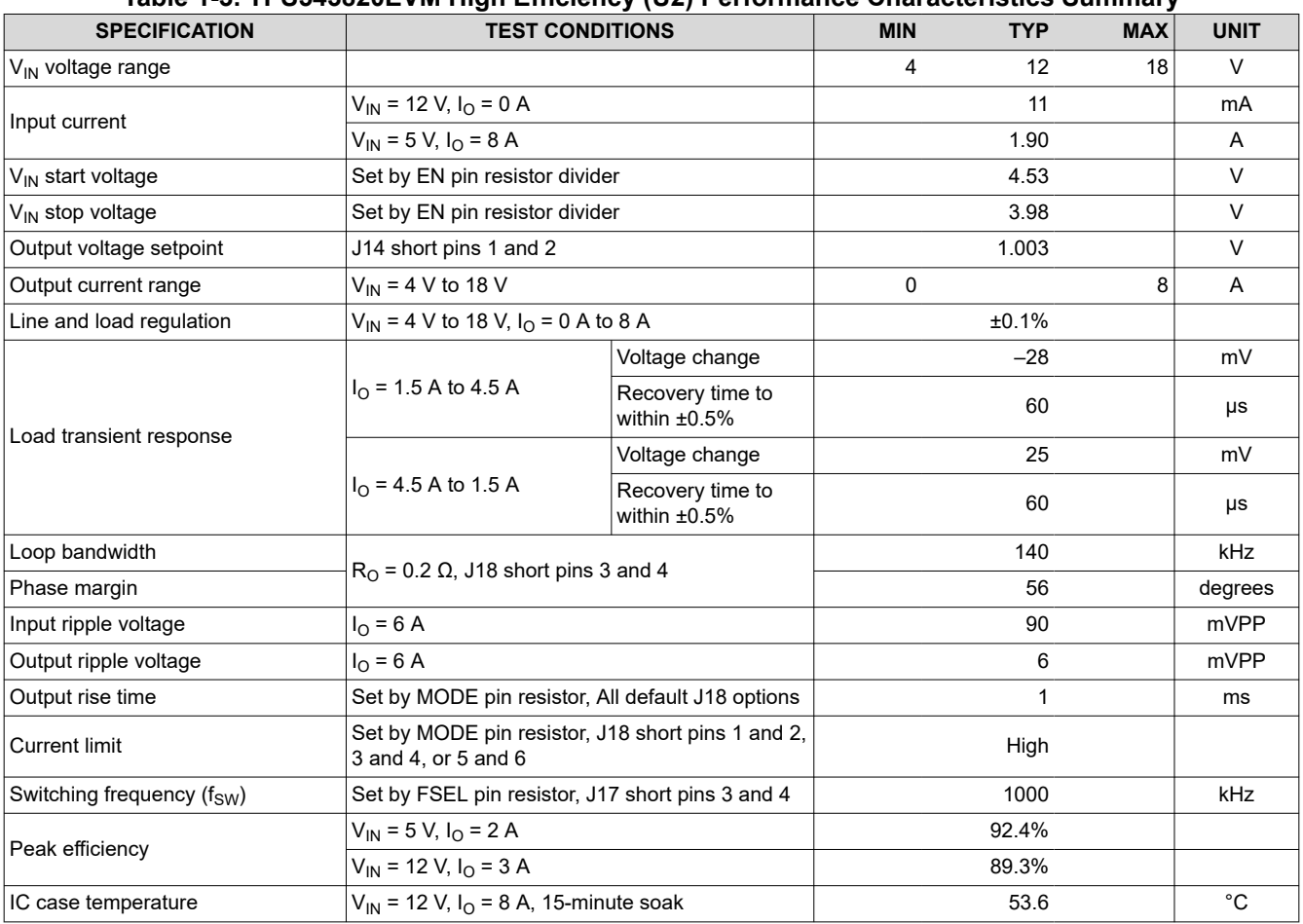

#### **Table 1-3. TPS543820EVM High Efficiency (U2) Performance Characteristics Summary**

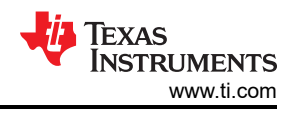

### <span id="page-5-0"></span>**2 Configurations and Modifications**

These evaluation modules are designed to provide access to the features of the TPS543820. The U2 design provides jumpers for testing different configurations. Jumper selections must be made prior to enabling the TPS543820.

If a desired configuration is not available, some modifications can be made to this module. When modifications are made to the components on the EVM, the internal compensation option selected with the MODE pin resistor can need to be changed. Changes to the  $f_{SW}$ , output voltage, output inductor, and output capacitors can require a change in the compensation. TPS543820 data sheet equations or WEBENCH can be used to calculate the output capacitor value, compensation,  $f_{SW}$ , and inductance. Ensure all components have sufficient voltage and current ratings.

### **2.1 Output Voltage**

In the U1 design, the output voltage is set by the resistor divider network of R7 ( $R_{FBT}$ ) and R8 ( $R_{FBB}$ ). R8 is fixed at 1.00 kΩ to set the FB divider current at approximately 500 µA. To change the output voltage of the EVM, the value of resistor R7 must change. Changing the value of R7 can change the output voltage above the 0.5-V reference voltage ( $V_{RFF}$ ). The value of R7 for a specific output voltage can be calculated using Equation 1. After changing R7, the feedfoward capacitor (C8) can also need to be changed.

$$
R_{FBT} = R_{FBB} \times \left(\frac{V_{OUT}}{V_{REF}} - 1\right)
$$

In the U2 design, there are a few ways to set the output voltage. First, jumper J14 can be used to select between the options shown in Table 2-1. If the desired output voltage is not available, a resistor must be changed. For output voltages less than 0.8 V, TI recommends leaving J14 open and increasing R21. R21 becomes R<sub>FBB</sub> and the required value for can be calculated with Equation 2, where  $R_{FBT}$  is R15. For output voltages greater than 0.8 V, the jumper output voltage options can be changed by changing one of the resistors R23-R26. The  $R_{FRL}$ resistor value to get a desired equivalent  $R_{FBB}$  resistance can be calculated with Equation 3. To use J14 for output voltages 3.3 V or larger, R20 should be reduced to 499 Ω.

$$
R_{FBB} = R_{FBT} \times \frac{V_{REF}}{V_{OUT} - V_{REF}}
$$
\n
$$
R_{FBJ} = \frac{R_{FBB} \times (R20 + R21) - R20 \times R21}{R21 - R_{FDB}}
$$
\n(2)

 $_{\text{FBJ}} = \frac{R_{\text{FBB}} \times (R20 + R21) -}{R21 - R_{\text{FBB}}}$  $-R_{FBB}$  (3)

(1)

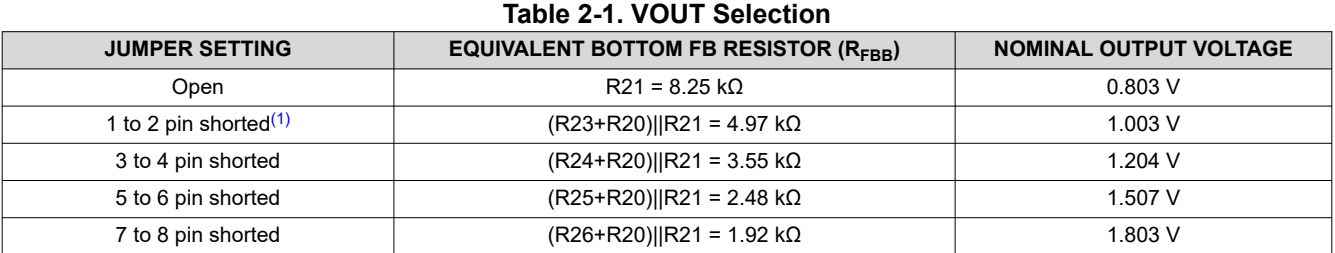

(1) Default Setting

<span id="page-6-0"></span>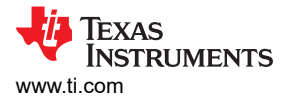

### **2.2 Switching Frequency (FSEL Pin)**

In the U2 design, jumper J17 can be used to select between the switching frequency options shown in Table 2-2. If the desired option is not available, change one of the resistors to the value which sets the desired option.

In the U1 design, change the FSEL resistor to the value which sets the desired option.

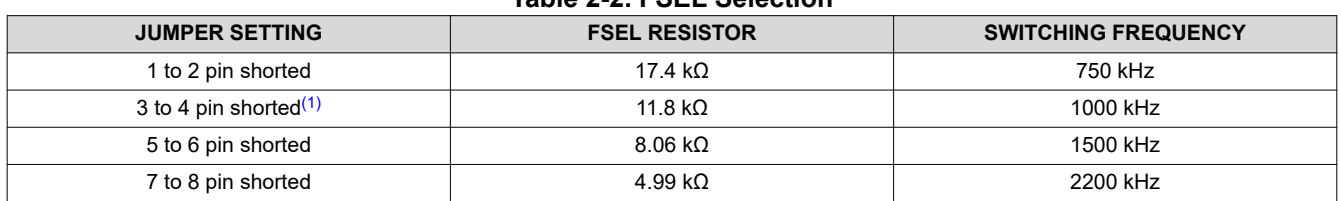

#### **Table 2-2. FSEL Selection**

(1) Default Setting

#### **2.3 Current Limit, Soft-Start Time, and Internal Compensation (MODE Pin)**

In the U2 design, jumper J18 can be used to select between the current limit, soft-start time, and internal compensation options shown in Table 2-3. If the desired option is not available, change one of the resistors to the value which sets the desired option.

In the U1 design, change the MODE resistor to the value which sets the desired option.

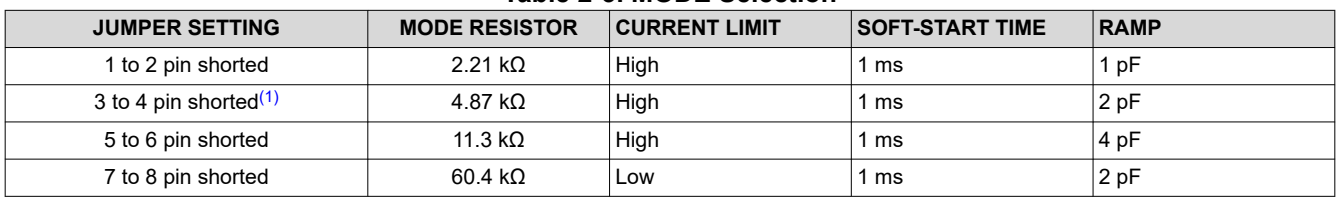

#### **Table 2-3. MODE Selection**

(1) Default Setting

### **2.4 Adjustable UVLO**

The undervoltage lockout (UVLO) for U2 can be adjusted externally using R14 ( $R_{FNT}$ ) and R17 ( $R_{FNR}$ ). See the [TPS543820 data sheet](http://www.ti.com/lit/SLUSED1) for detailed instructions for setting the external UVLO.

In the U1 design, the EN pin is floating, so only the internal UVLO of the device is used.

7

<span id="page-7-0"></span>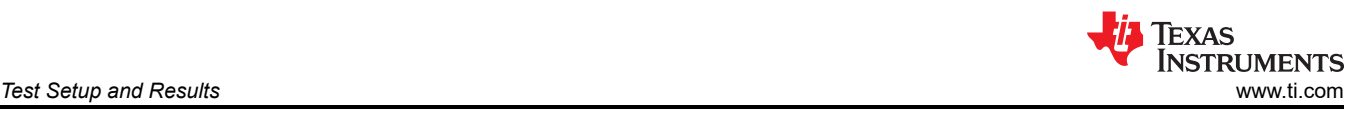

### **3 Test Setup and Results**

This section describes how to properly connect, set up, and use the TPS543820EVM evaluation module. The section also includes test results typical for the evaluation module and covers efficiency, output voltage regulation, load transients, loop response, output ripple, input ripple, start-up, and current limit modes. Measurements are taken with the following conditions unless otherwise noted.

- 12-V input
- Room temperature (20°C to 25°C)
- U2 with the default setting output voltage of 1 V, switching frequency of 1000 kHz, and maximum current limit setting
- With the other converter disabled

#### **3.1 Input/Output Connections**

The TPS543820EVM is provided with input connectors, output connectors, and test points as shown in [Table 3-1](#page-8-0) and [Table 3-2](#page-9-0).

To support the minimum input voltage with the full rated load on both outputs with the default EVM, a power supply capable of supplying greater than 6 A must be connected to J8 through a pair of 20-AWG wires or better. Banana jacks J5 and J9 provide an alternative connection to input power supply.

For U1, the load must be connected to J2 and for U2, the load must be connected to J7. A pair of 20-AWG wires or better must be used for each connection. With the maximum current limit setting, the maximum load current capability is near 11 A before the TPS543820 goes into current limit. Wire lengths must be minimized to reduce losses in the wires.

Test point TP11 provides a place to monitor the  $V_{\text{IN}}$  input voltage with TP19 providing a convenient ground reference. TP2 is used to monitor the output voltage of U1 with TP5 as the ground reference. TP15 is used to monitor the output voltage of U2 with TP17 as the ground reference.

If modifications are made to the TPS543820EVM, the input current may change. The input power supply and wires connecting the EVM to the power supply must be rated for the input current.

#### **Note**

For the FSEL pin of the TPS543820 to detect and set the correct switching frequency, the pin must either detect the resistor to ground or an external clock must applied to the pin before enabling the regulator. If starting up without an external clock, to properly detect the FSEL resistor value connected to ground, the buffers on the EVM need to be in high impedance mode. The shunts on J15 and J16 must be removed to put the buffers in high impedance mode for startup without an external clock.

<span id="page-8-0"></span>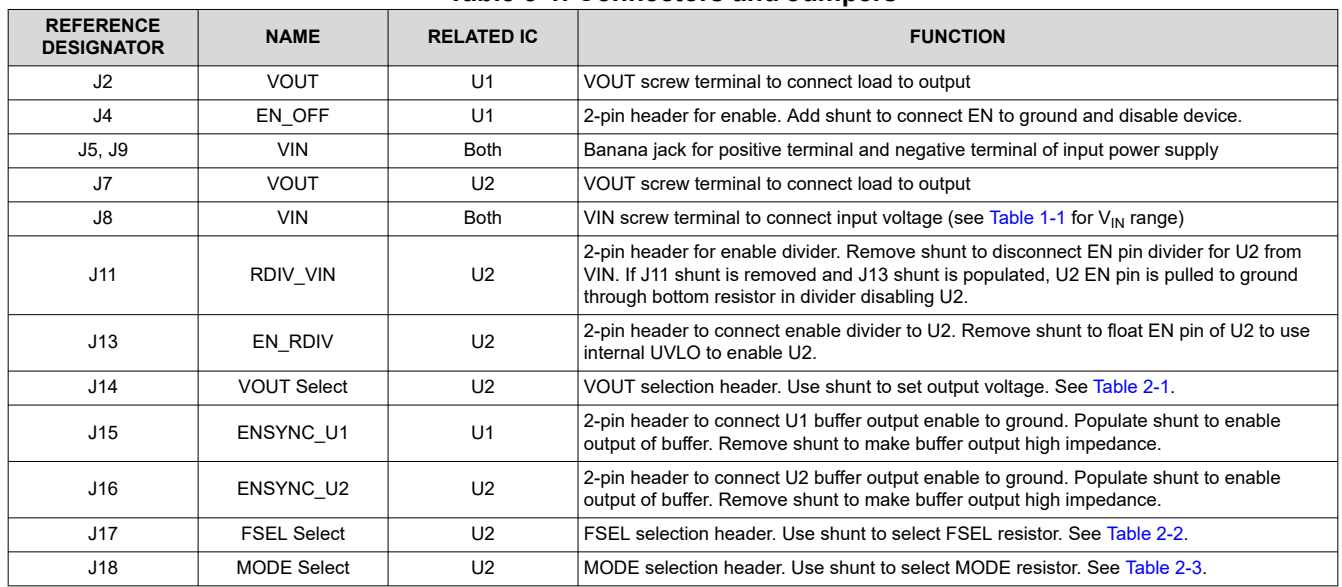

#### **Table 3-1. Connectors and Jumpers**

<span id="page-9-0"></span>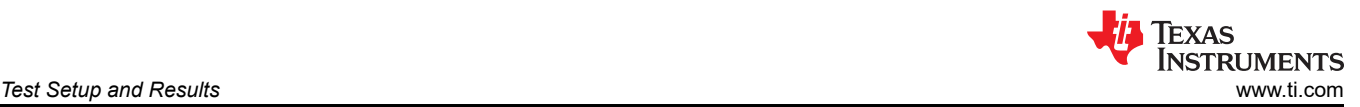

#### **REFERENCE DESIGNATOR NAME RELATED IC FUNCTION** TP1 VIN\_U1 | U1 VIN test point. Use this for efficiency measurements. TP2 <br>
VOUT test point. Use this for efficiency, output regulation, and bode plot measurements. TP3 | SW\_U1 | U1 SW node solder mask opening TP4 | PGND\_U1 | U1 PGND test point TP5 | PGND\_EFF\_U1 | U1 | PGND test point. Use this for efficiency measurements. TP6 | PGOOD\_U1 | U1 | PGOOD test point TP7 EN\_U1 U1 EN U1 EN test point. If applying an external voltage, it must be kept below the absolute maximum voltage of the EN pin of 6 V. TP8 | AGND\_U1 | U1 | AGND test point TP9 BODE\_U1 U1 Test point between voltage divider network and output voltage. Used for Bode plot measurements. TP10 VOUT\_U1 U1 SMB connector to measure output voltage. When using this test point, the scope should be set for 1-MΩ termination. When using 50-Ω termination, a 2:1 divider is created. TP11 VIN VIN Both VIN test point near input terminals TP12 VIN U2 VIN U2 U2 VIN test point. Use this for efficiency measurements. TP13 SW\_U2 U2 U2 SW node solder mask opening TP14 SW U2 U2 U2 SW node test point TP15 VOUT\_U2 | U2 VOUT test point. Use this for efficiency, output regulation, and bode plot measurements. TP16 PGND U2 U2 PGND test point TP17 PGND EFF U2 U2 PGND test point. Use this for efficiency measurements. TP18 | PGOOD U2 | U2 | PGOOD test point TP19 PGND Both PGND test point near input terminals TP20 | AGND U2 | U2 | AGND test point TP21 BP5\_U2 U2 BP5 test point TP22 BODE\_U2 U2 U2 Test point between voltage divider network and output voltage. Used for Bode plot measurements. TP23 EN\_U2 U2 EN test point. If you are applying an external voltage, it must be kept below the absolute maximum voltage of the EN pin of 6 V. TP24 VO\_ADJ U2 Test point for injecting current into the FB divider to adjust the DC output voltage or inject a step to FB to test OVP TP25 VO\_2NDSTG U2 Test point to measure output voltage after second stage filter if added to EVM. TP26 SYNC SYNC Both SYNC test point. Supply an external clock to this test point to synchronize both regulators to it. TP27 | FSEL | U2 FSEL test point TP28 SW\_U2 U2 SMB connector to measure SW node. When using this test point, the scope should be set for 50-Ω termination. The combination of 50-Ω termination and 450-Ω series resistance creates a 10:1 attenuation. TP29 VOUT\_U2 U2 U2 SMB connector to measure output voltage. When using this test point, the scope should be set for 1-MΩ termination. When using 50-Ω termination, a 2:1 divider is created. TP30 | VO\_2NDSTG | U2 SMB connector to measure output voltage after second stage filter if added to EVM. When using this test point, the scope should be set for 1-M $\Omega$  termination. When using 50- $\Omega$ termination, a 2:1 divider is created. TP31 FGEN Both Test point to connect function generator to load transient circuit. Slowly increase amplitude and vary slew rate of function generator for desired load step. TP32 | ISNS | Both | Test point to measure current in load transient circuit. Gain is 20 A/V. TP33 PGND Both PGND test point for load transient circuit TP34 MODE U2 MODE test point

#### **Table 3-2. Test Points**

<span id="page-10-0"></span>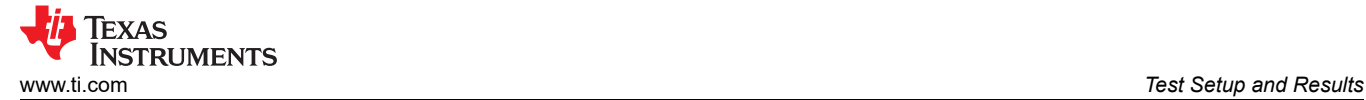

### **3.2 Efficiency**

[Figure 3-1](#page-11-0) through [Figure 3-5](#page-11-0) show the efficiency for both designs on the TPS543820EVM. Using the selection jumpers for U2, the results for different output voltage and switching frequency combinations are included. The test points listed in Table 3-3 are used for the efficiency measurement. Use these test points to minimize the contribution of PCB parasitic power loss to the measured power loss.

The following are some additional test setup considerations to minimize external sources of power dissipation.

- Disable the other regulator to avoid including the switching quiescent current of the other regulator in the efficiency measurement.
- Do not measure the SW pin of U2 with TP28 while measuring the efficiency of U2. Measuring the SW pin with this test point loads this node with 500 Ω and the efficiency measurement will include the power lost in this external resistance.
- Remove the shunts from J11 and J13 as a small amount of power is dissipated in the EN resistor divider connected to U2.

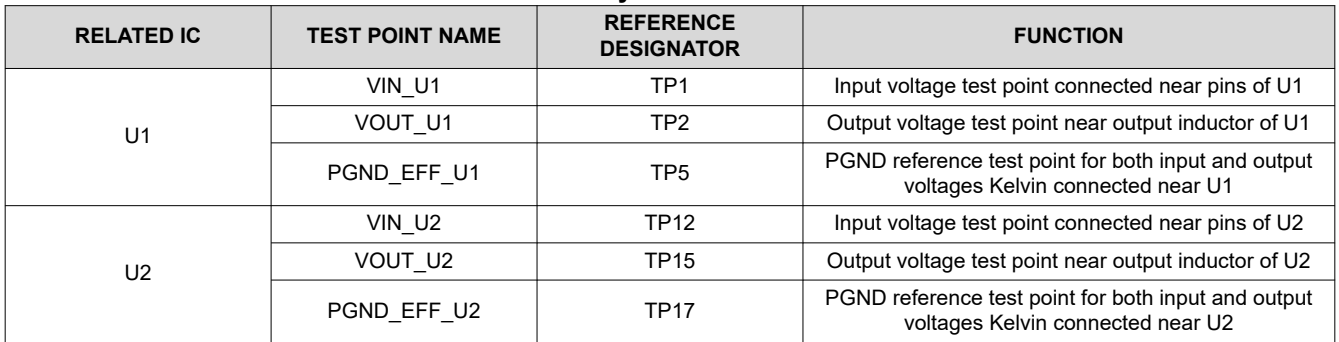

#### **Table 3-3. Efficiency Measurement Test Points**

<span id="page-11-0"></span>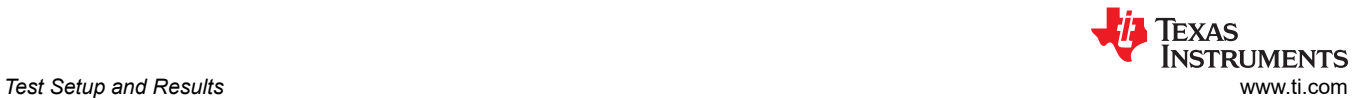

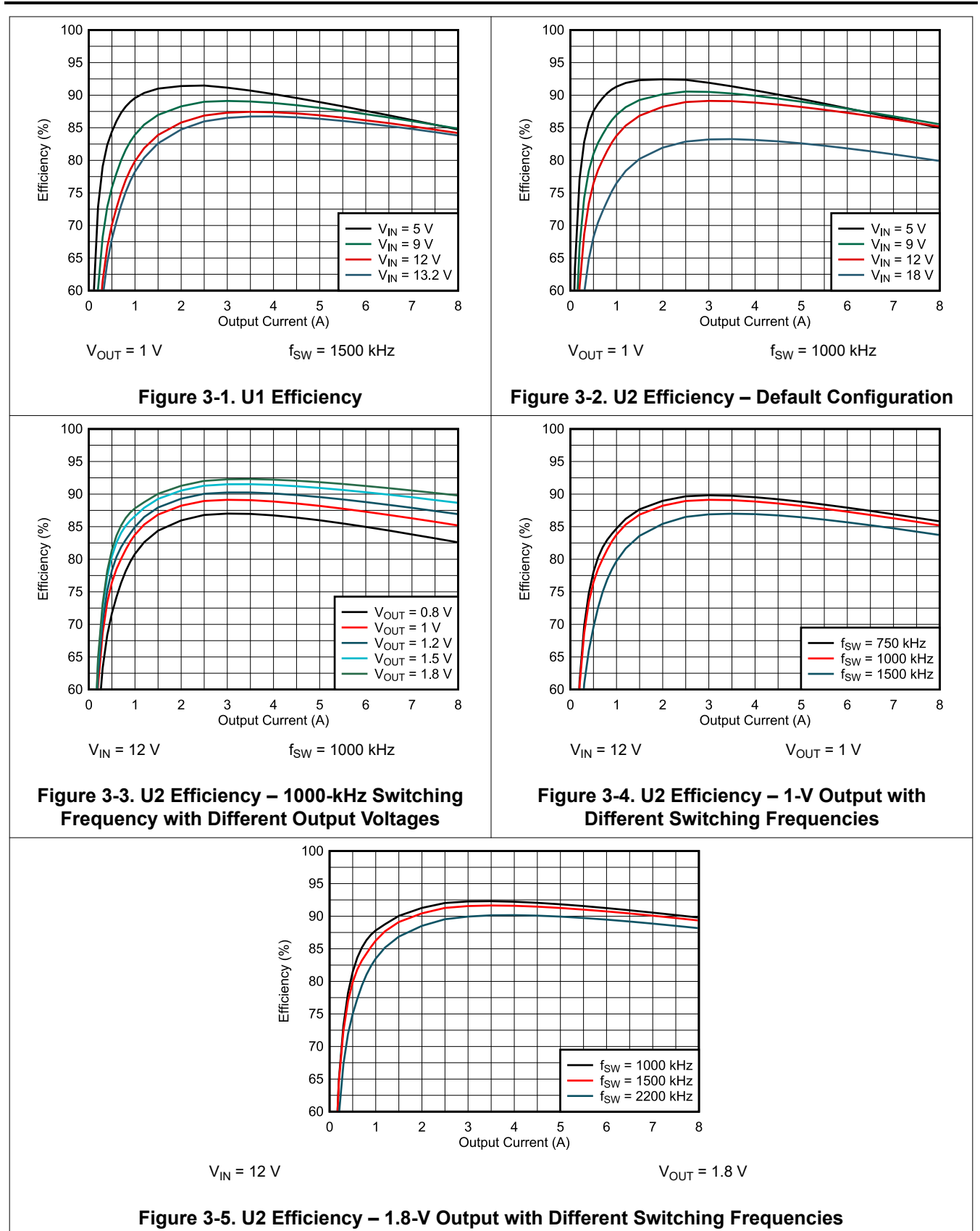

<span id="page-12-0"></span>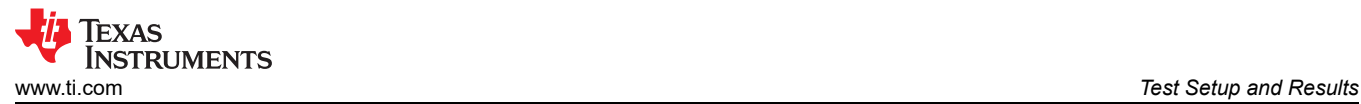

### **3.3 Output Voltage Regulation**

Figure 3-6 and Figure 3-7 show the load and line regulation for U1. Figure 3-8 and Figure 3-9 show the load and line regulation for U2.

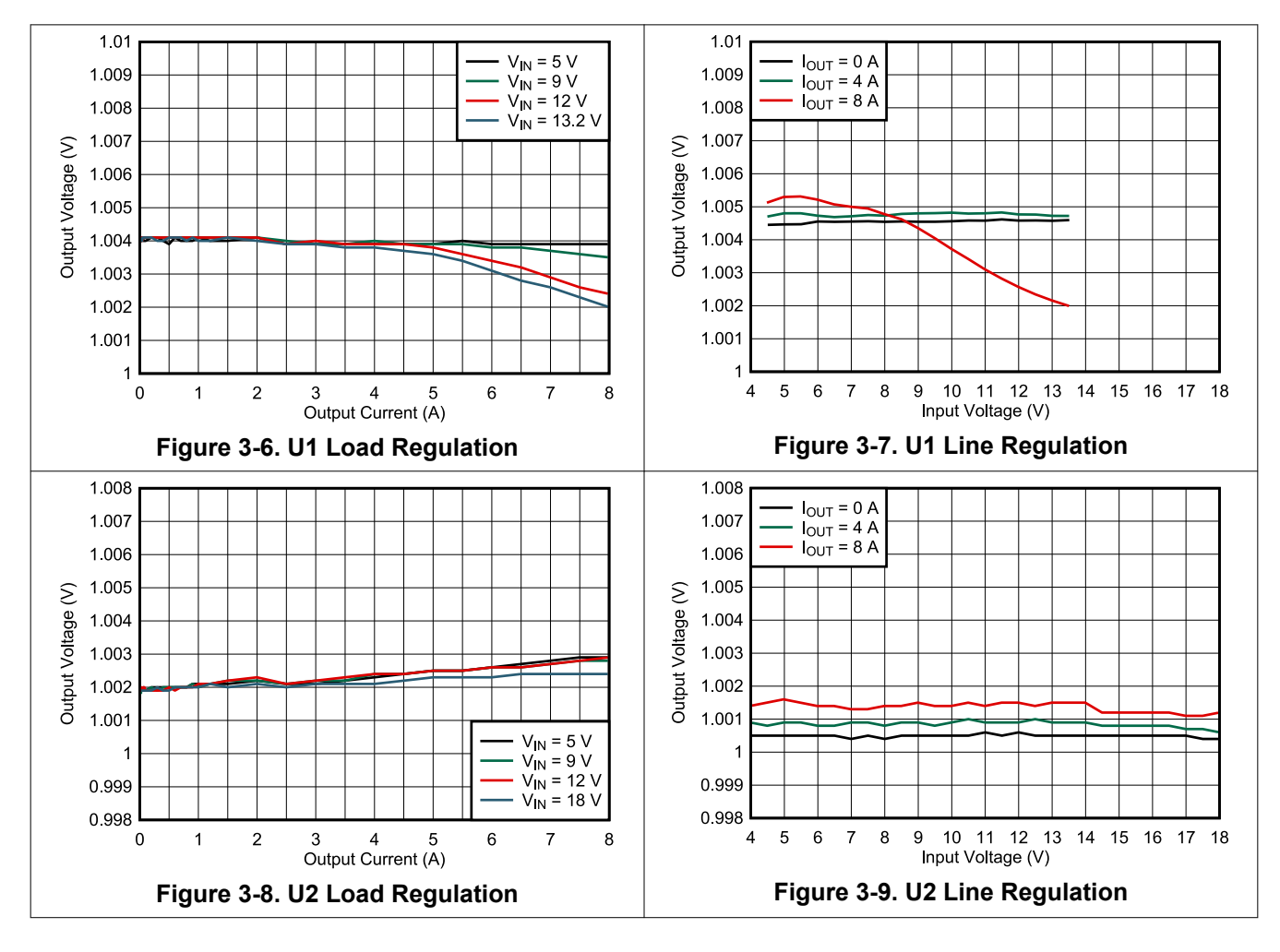

### <span id="page-13-0"></span>**3.4 Load Transient and Loop Response**

Figure 3-10 and Figure 3-11 show the response to load transients for both designs. The current step is from 1.5 A to 4.5 A and the current step slew rate is 1 A/µs. An electronic load is used to provide a DC 1.5-A load and the load transient circuit on the EVM is used to provide a 3-A step. The VOUT voltage is measured using TP10 for U1 and TP29 for U2.

When using the load transient circuit included on the TPS543820EVM, slowly increase amplitude of function generator for desired load step amplitude then vary the rise and fall times for the desired slew rate. The current for the load step can be sensed with the ISNS test point. The default resistors on the EVM provide a gain of 20 A/V. With this gain, a 3-A step will result in 150-mV at the ISNS test point.

**Note**

To use the load transient circuit with U1, move R27 to R28.

Figure 3-12 and Figure 3-13 show the loop characteristics for both designs. Gain and phase plots are shown for  $V_{IN}$  voltage of 12 V and a 0.2- $Ω$  resistive load.

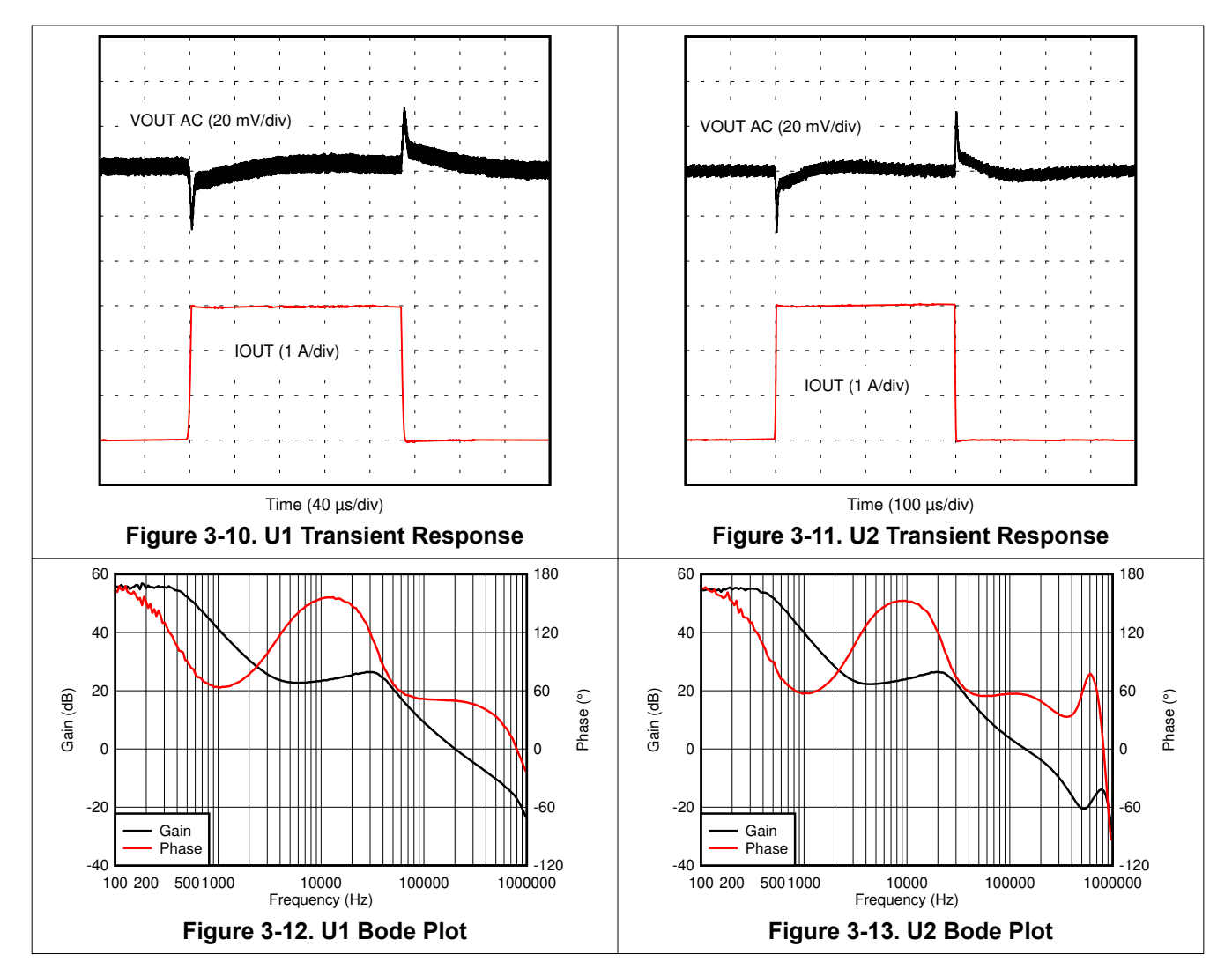

<span id="page-14-0"></span>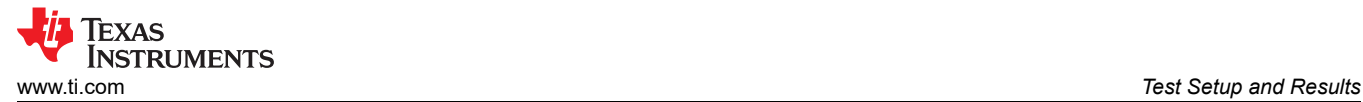

Figure 3-14 and Figure 3-15 shows the loop characteristics for U2 with the 3 different ramp settings.

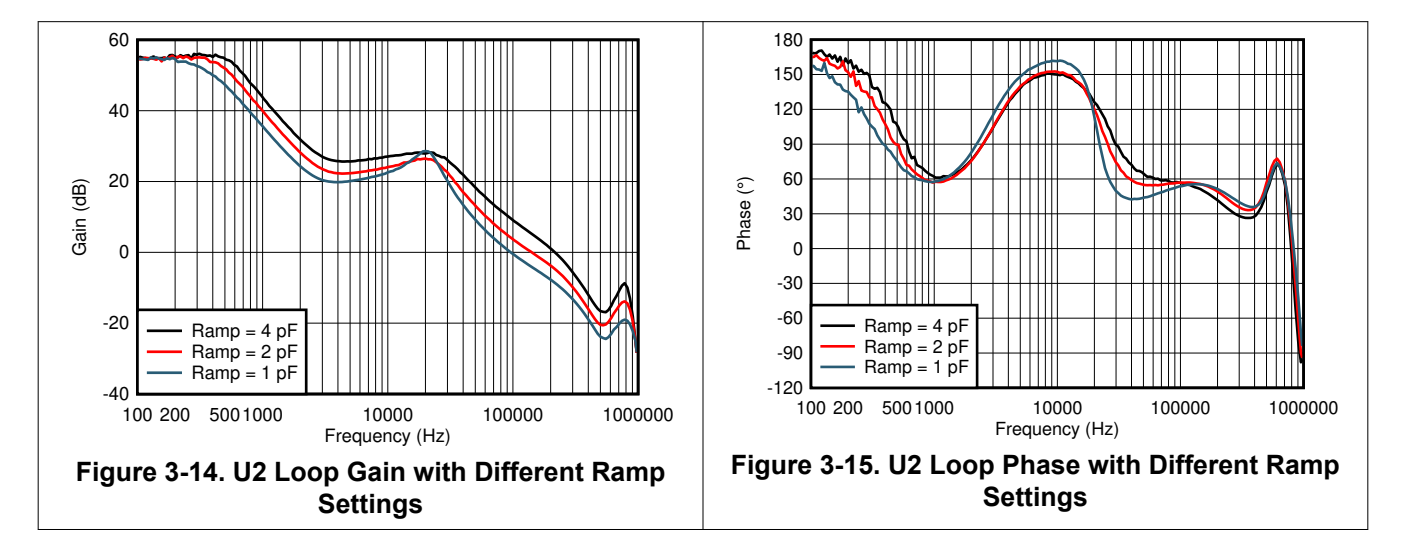

<span id="page-15-0"></span>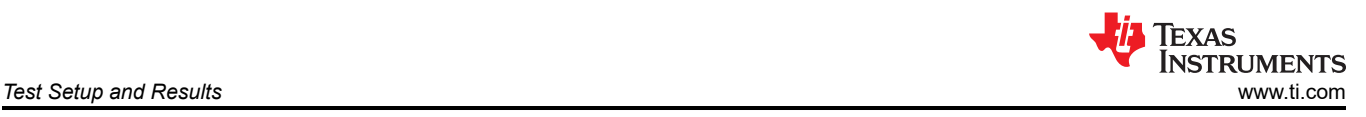

### **3.5 Output Voltage Ripple**

Figure 3-16 through Figure 3-19 show the TPS543820EVM output voltage ripple. The load currents are no load and 6 A.  $V_{\text{IN}}$  = 12 V. The VOUT voltage is measured using TP10 for U1 and TP29 for U2.

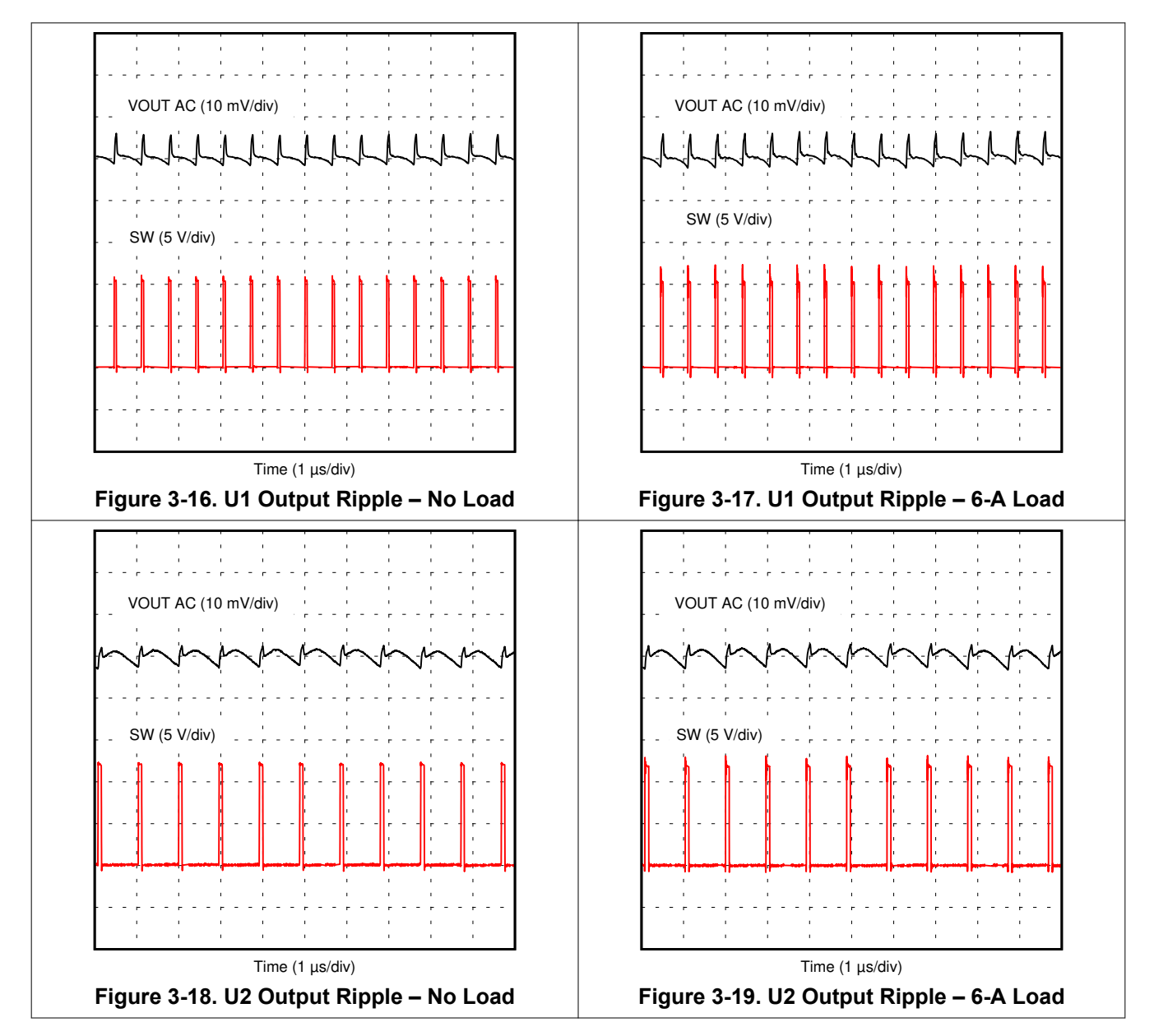

<span id="page-16-0"></span>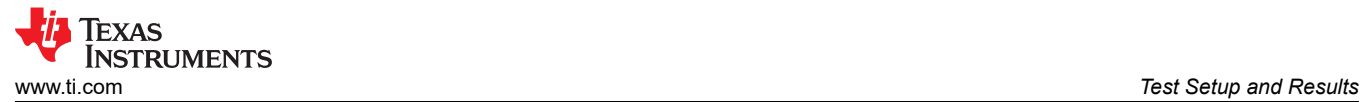

### **3.6 Input Voltage Ripple**

Figure 3-20 through Figure 3-23 show the TPS543820EVM input voltage ripple. The load currents are no load and 6 A.  $V_{IN}$  = 12 V. The ripple voltage is measured across C1 for U1 and measured across C13 for U2.

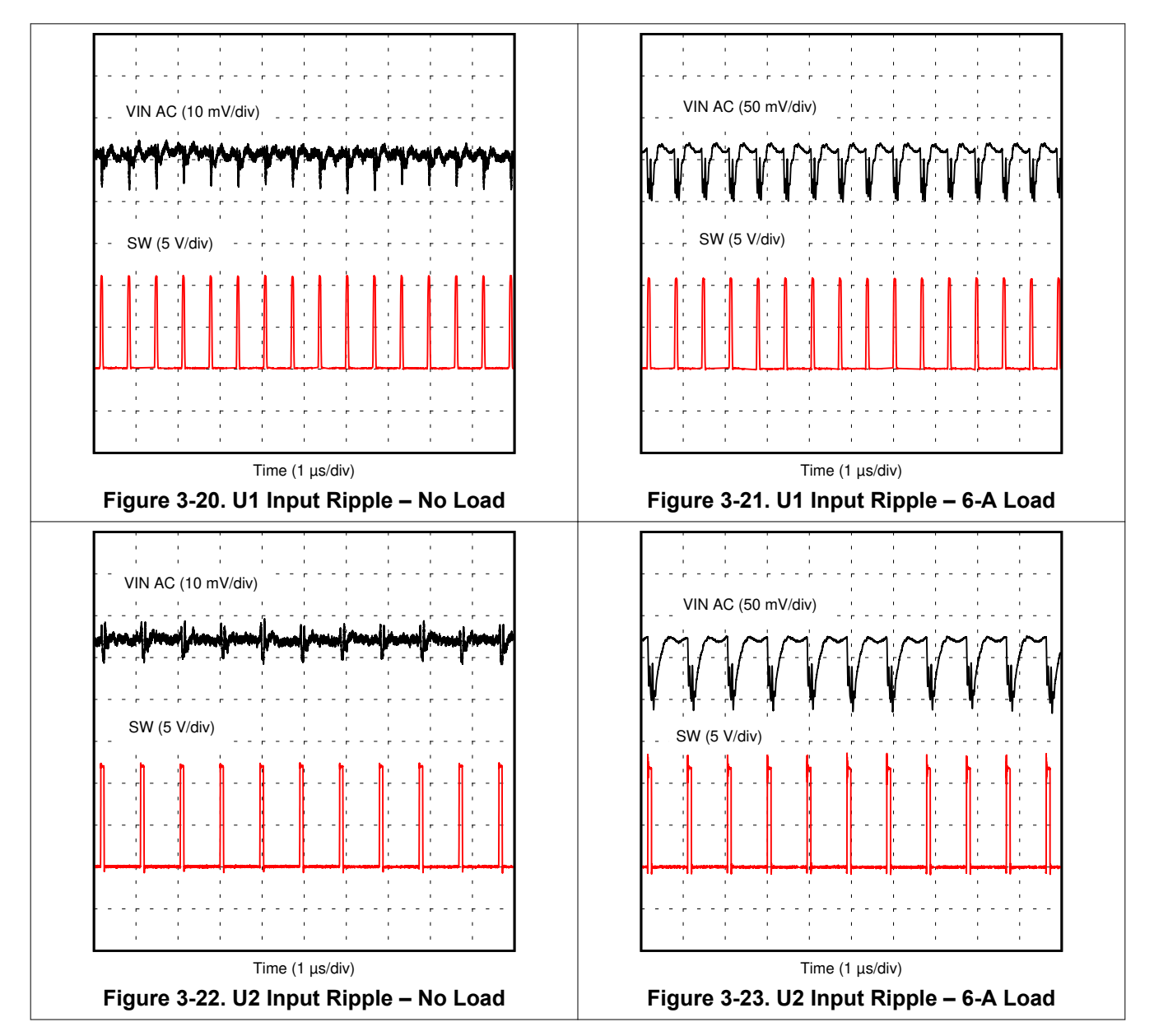

<span id="page-17-0"></span>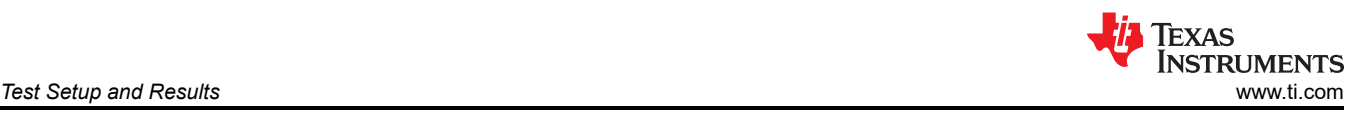

### **3.7 Synchronizing to a Clock**

Figure 3-24 shows U1 and U2 synchronized to an external clock of 1.25 MHz at the SYNC test point. To synchronize to the clock at the SYNC test point, place a shunt on the ENSYNC\_U1 or ENSYNC\_U2 jumper or jumpers to enable the output of the buffers.

Figure 3-25 shows the transitions to and from synchronizing to an external clock with 6-A load. 16 pulses with a frequency of 1-MHz were sent to the SYNC testpoint on the EVM. In this waveform, after four pulses, the TPS543820 begins synchronizing to the clock. After the clock goes away, the TPS543820 switches at 70% of the internal clock frequency for four pulses then transitions back to the normal internal clock frequency. There is only a small variation in the output voltage during these transitions.

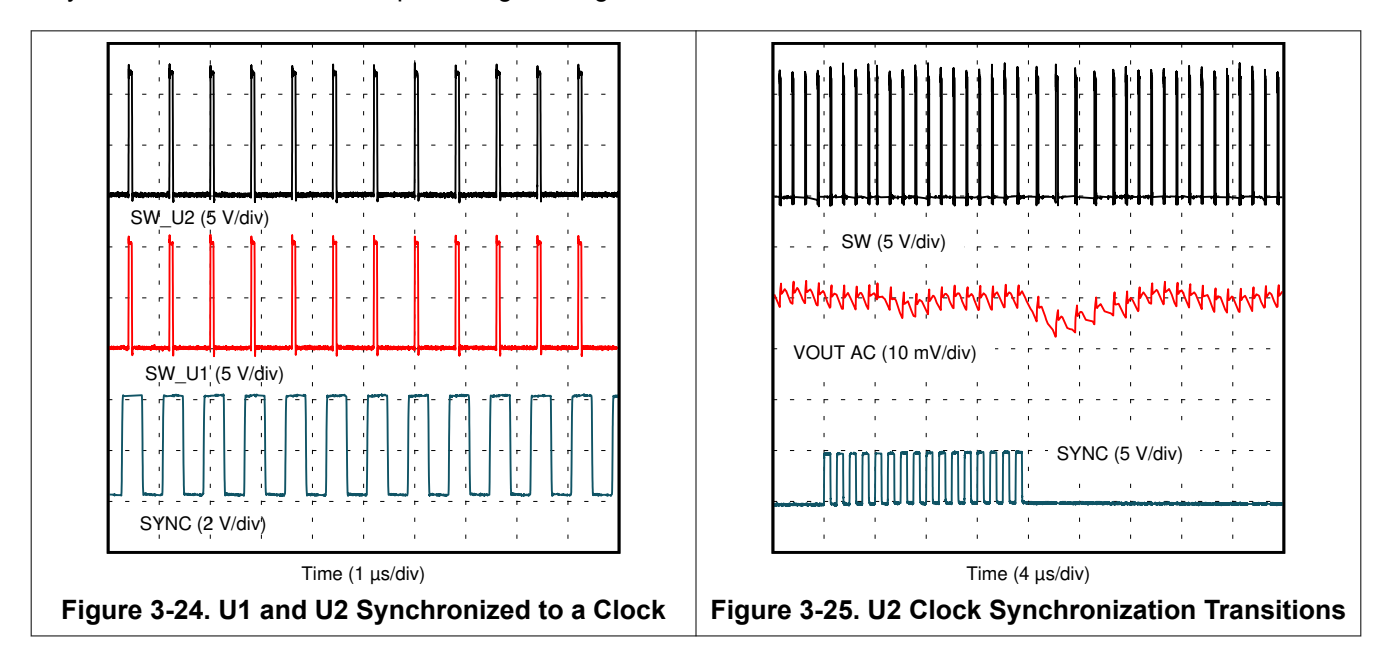

### <span id="page-18-0"></span>**3.8 Start-up and Shutdown with EN**

Figure 3-26 and Figure 3-27 show the start-up and shutdown waveforms for U2 with EN. In Figure 3-26, the input voltage is initially applied and the output is inhibited by pulling EN to GND using an external function generator. When the EN voltage is increased above the enable-threshold voltage, the start-up sequence begins and the output voltage ramps up to the externally set value. In Figure 3-27, the external function generator pulls EN to ground and the TPS543820 shuts down.

Figure 3-28 shows EN start-up with a 0.2-Ω resistor load. Figure 3-29 shows the BP5 internal LDO start-up relative to the EN pin.

A shunt on the ENOFF U1 jumper or RDIV VIN can be used to test the EN start-up of U1 and U2, respectively. When the shunt is removed from ENOFF\_U1, EN is released and the start-up sequence begins for U1. When the shunt is placed on RDIV VIN, EN is pulled to the input voltage through the resistor divider and the start-up sequence begins for U2.

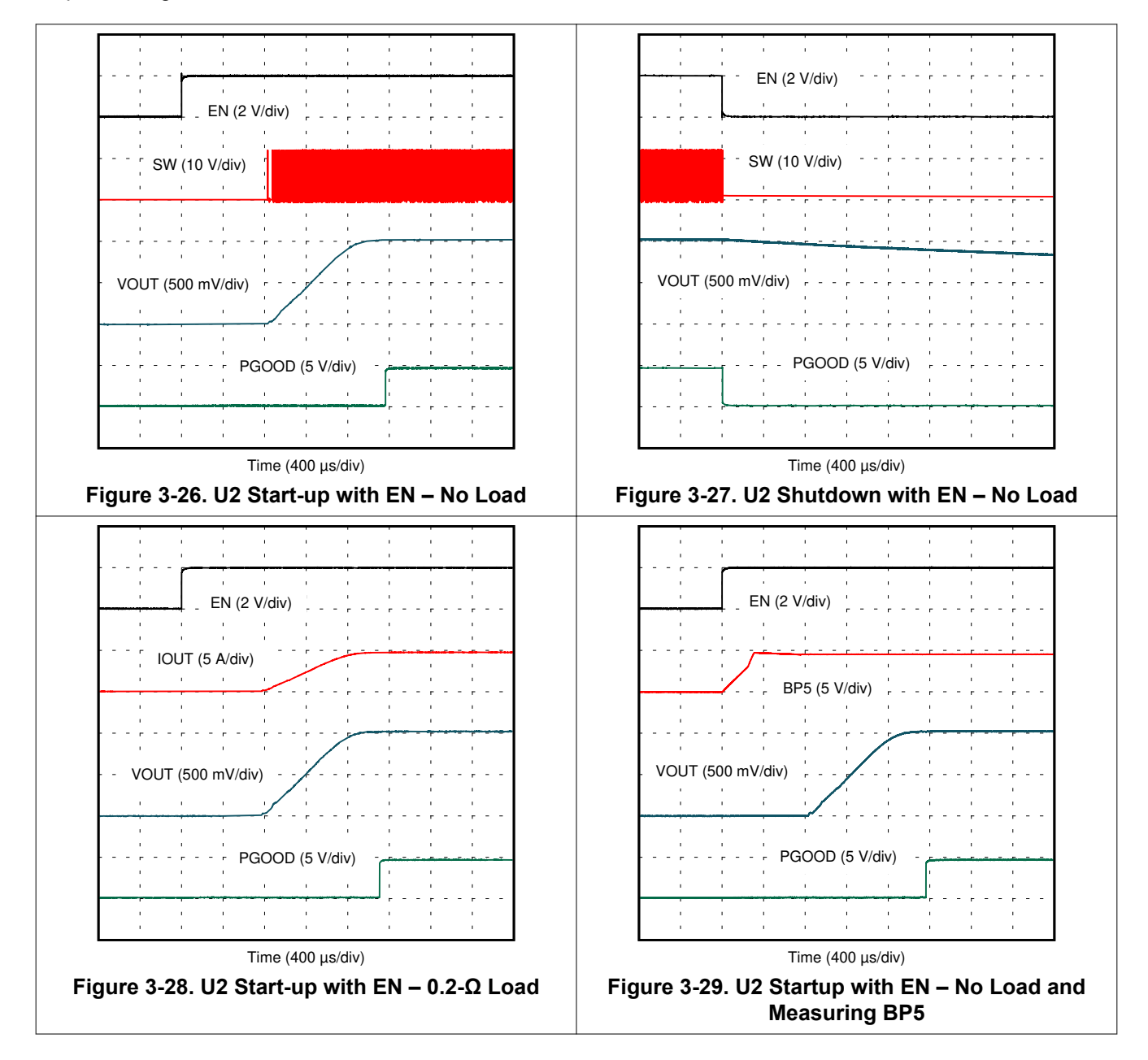

<span id="page-19-0"></span>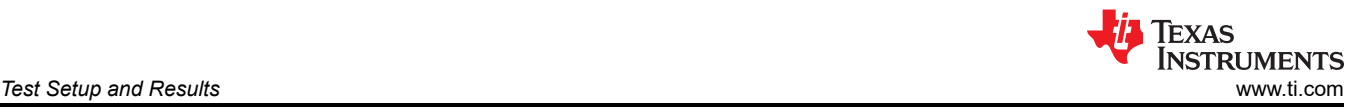

### **3.9 Start-up and Shutdown with VIN**

Figure 3-30 and Figure 3-31 show the start-up and shutdown waveforms for U2 with VIN. In Figure 3-30, the VIN voltage ramps up and output voltage ramps up after the input and EN pin voltages reach their respective UVLO threshold. In Figure 3-31, the VIN voltage ramps down and the TPS543820 shuts down when the input or EN pin voltage reach their respective UVLO threshold. The rate at which VIN ramps down changes as soon as the TPS543820 is disabled because it is no longer loading the input supply.

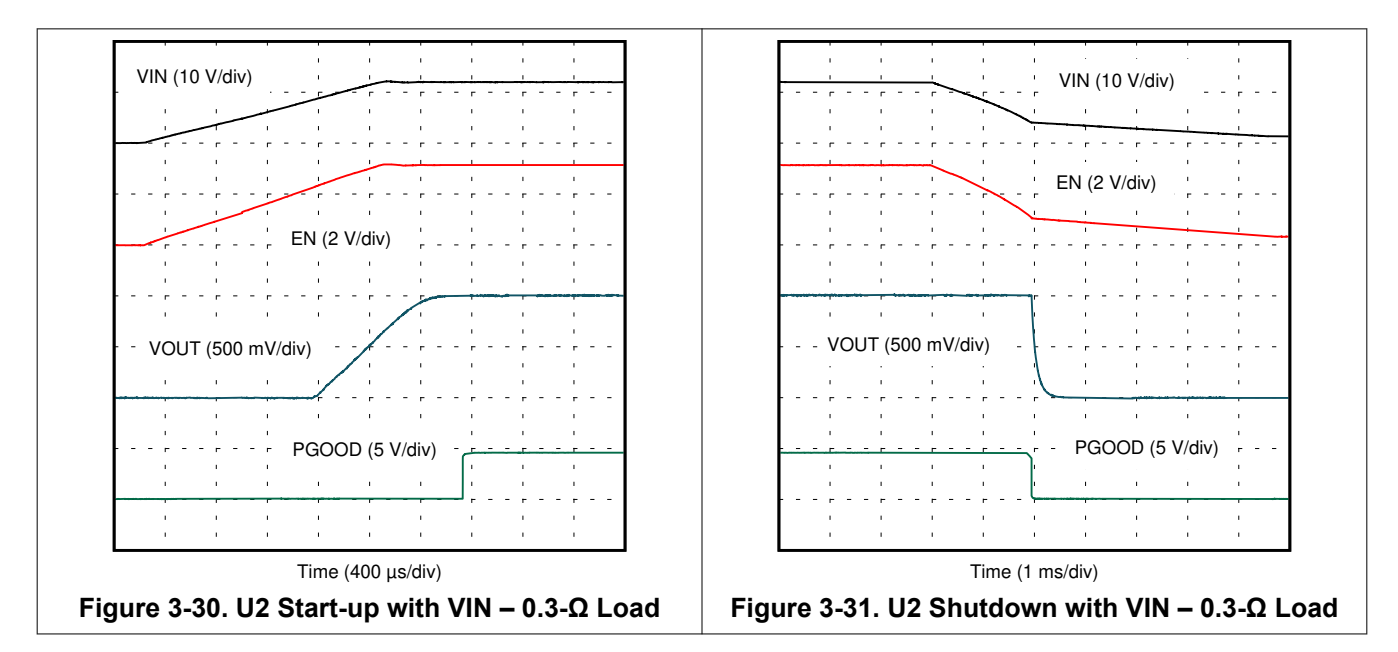

<span id="page-20-0"></span>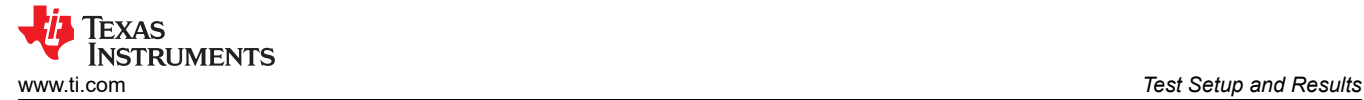

### **3.10 Start-up Into Pre-Bias**

Figure 3-32 shows the EN start-up of U2 into a pre-biased output. The output voltage is pre-biased by toggling the EN pin low then high at a rate such that the output voltage does not fully discharge before EN goes high again.

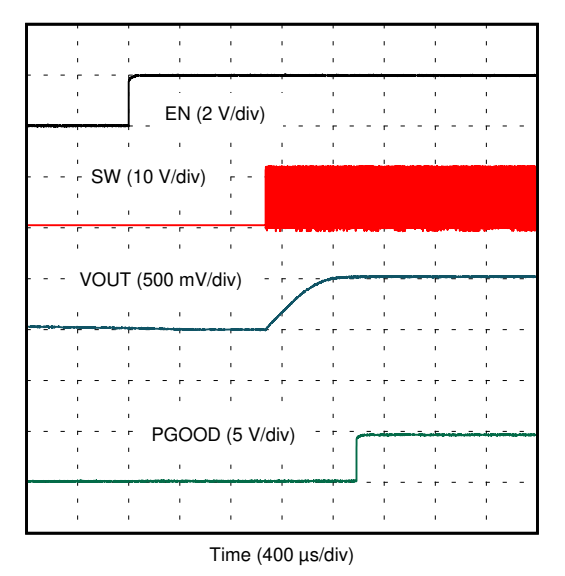

**Figure 3-32. U2 Start-up Into 0.5-V Pre-Bias**

<span id="page-21-0"></span>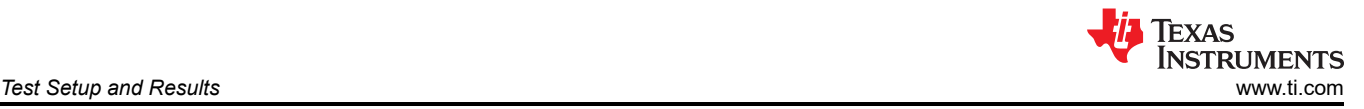

### **3.11 Hiccup Current Limit**

Figure 3-33 through [Figure 3-37](#page-22-0) show the TPS543820 hiccup current limit feature. These waveforms are measured using U2. Figure 3-33 and Figure 3-34 show the response to an overload with the High and Low current limit settings. Figure 3-35 and Figure 3-36 show the response to a hard short on the output with the High and Low current limit settings.

[Figure 3-37](#page-22-0) shows the TPS543820 entering hiccup with an overload on the output and the High current limit setting with a longer timescale. The TPS543820 tries to restart after the Hiccup wait time period but the overload was still present on the output. In the next restart attempt, the overload has been removed so the TPS543820 starts up normally.

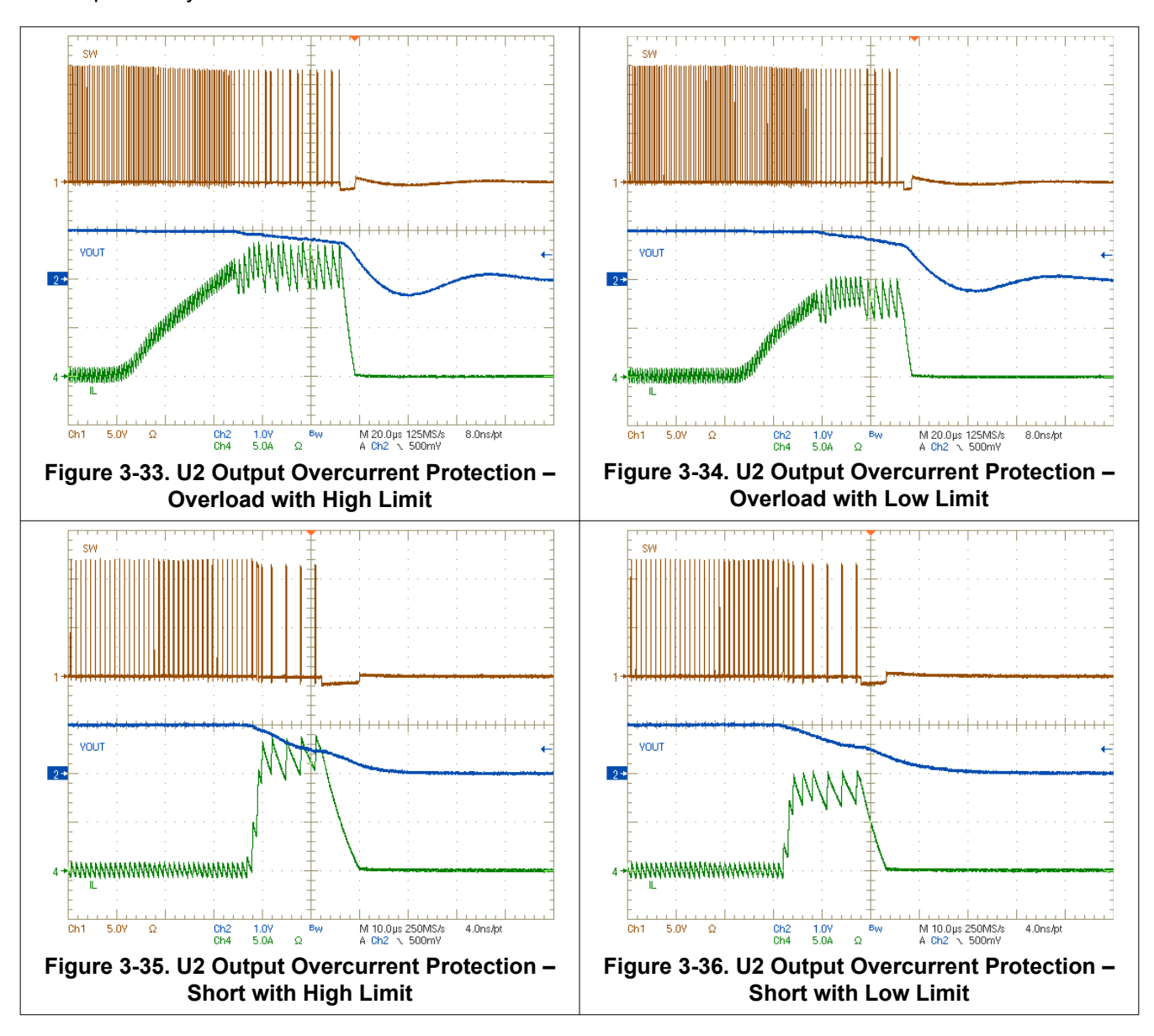

<span id="page-22-0"></span>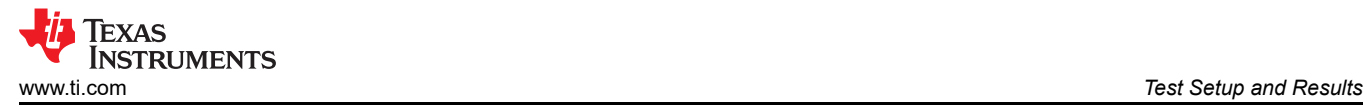

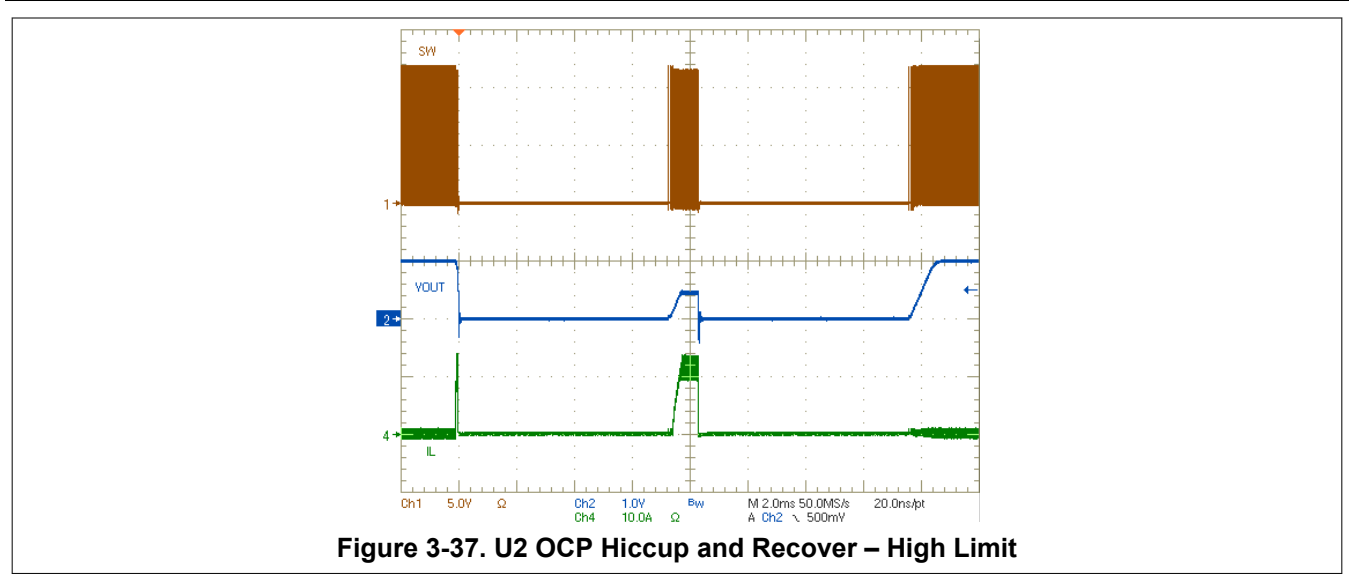

<span id="page-23-0"></span>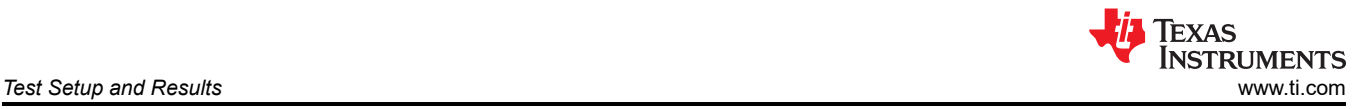

### **3.12 Overvoltage Protection**

Figure 3-38 and Figure 3-39 show the overvoltage protection behavior of U2. This is tested by applying a step to the FB pin with a function generator through the VO\_ADJ test point. The VO\_ADJ test point is initially equal to the reference voltage of 0.5 V and is stepped up to 3.3 V. The TPS543820 attempts to restart immediately after the OVP fault is cleared. It does not wait for the hiccup time period.

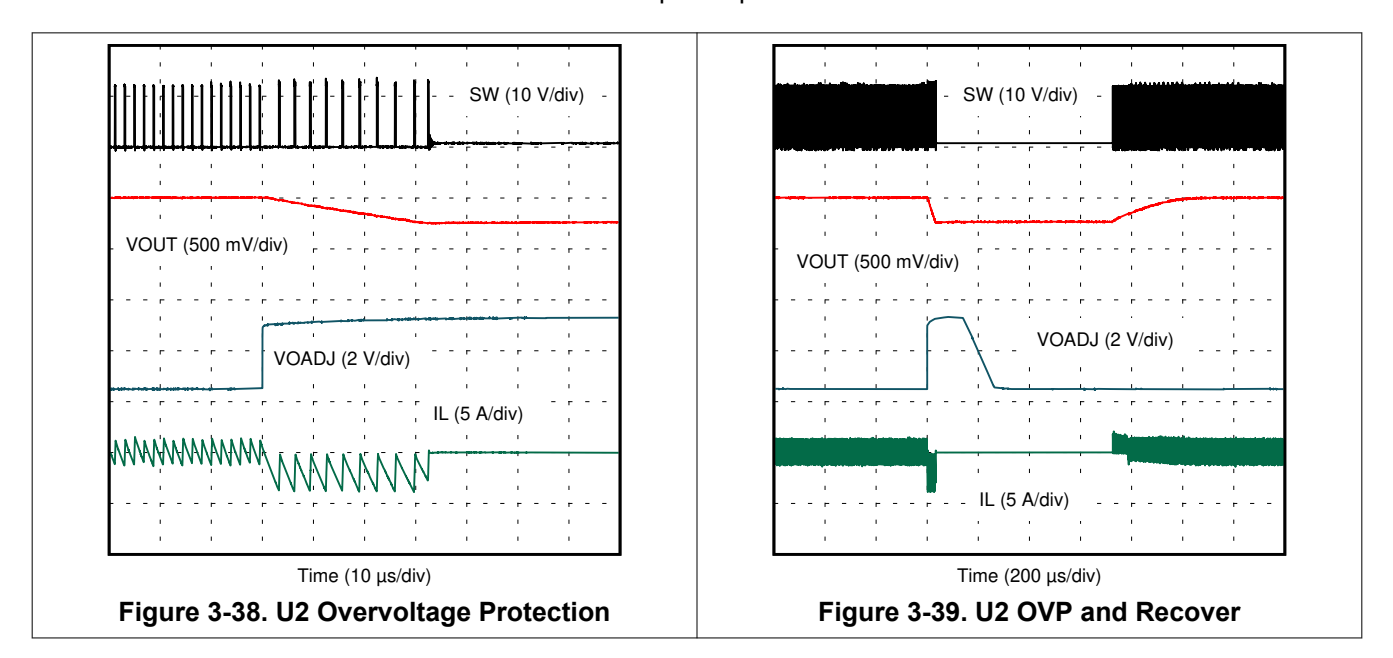

<span id="page-24-0"></span>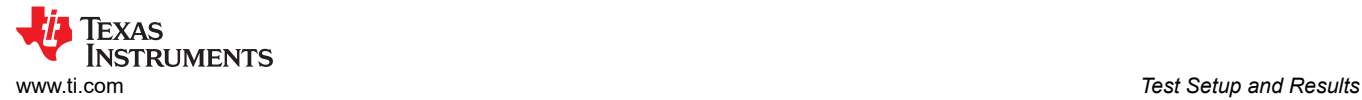

### **3.13 Thermal Performance**

Figure 3-40 through Figure 3-43 show the temperature rise of the TPS543820 ICs at full 8-A load. Figure 3-40 and Figure 3-41 have only one TPS543820 on and loaded. Figure 3-42 and Figure 3-43 have both TPS543820s loaded. A minimum of a 10 minute soak time was used before taking each measurement.

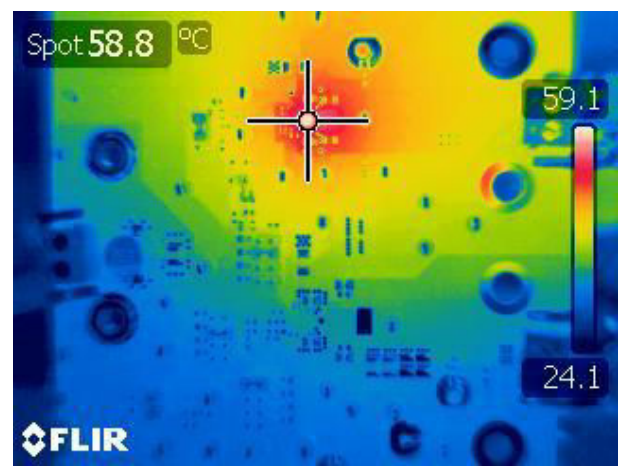

**Figure 3-40. U1 Thermal Performance – 8-A Load and U2 off**

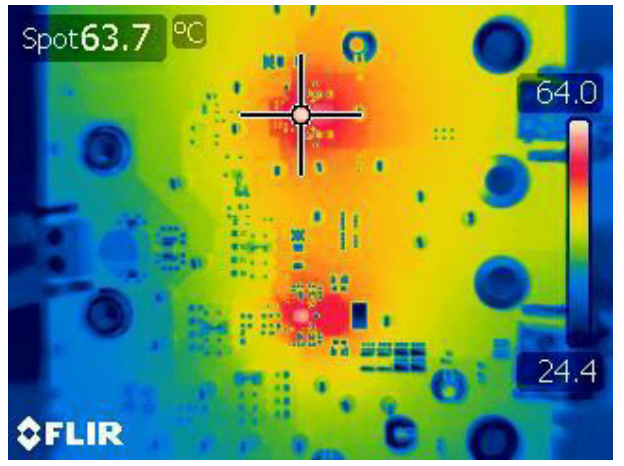

**Figure 3-42. U1 Thermal Performance – Both 8-A Load**

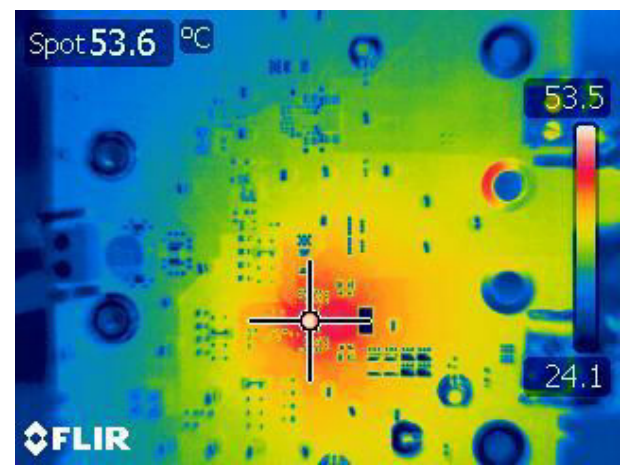

**Figure 3-41. U2 Thermal Performance – 8-A Load and U1 off**

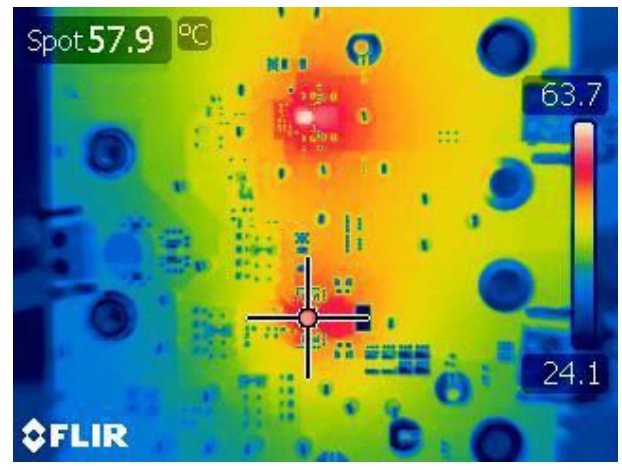

**Figure 3-43. U2 Thermal Performance – Both 8-A Load**

<span id="page-25-0"></span>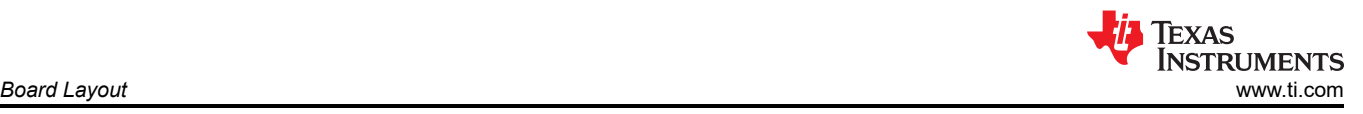

### **4 Board Layout**

This section provides a description of the TPS543820EVM board layout and layer illustrations.

### **4.1 Layout**

The board layout for the TPS543820EVM is shown in Figure 4-1 through [Figure 4-6.](#page-26-0) The top-side layer of the EVM is laid out in a manner typical of a user application. The top, bottom, and internal layers are 2-oz. copper. The small size U1 circuit takes up an area of only approximately 100 mm<sup>2</sup> as shown on the silkscreen.

All of the required components for the TPS543820 are placed on the top layer. The input decoupling capacitors, BP5 capacitor, and bootstrap capacitor are all located as close to the IC as possible. Additionally, the voltage set point resistor divider components are kept close to the IC. An additional input bulk capacitor is used near the input terminal to limit the noise entering the converter from the supply used to power the board. Critical analog circuits such as the voltage set point divider, EN resistor, MODE resistor, and FSEL resistor are kept close to the IC and terminated to the quiet analog ground (AGND) island on the top layer.

The top layer contains the main power traces for VIN, VOUT, and SW. The top layer power traces are connected to the planes on other layers of the board with multiple vias placed around the board. There are multiple vias near the PGND pins of the IC to help maximize the thermal performance. Each TPS543820 circuit has its own dedicated ground are for quiet analog ground that is connected to the main power ground plane at a single point. This single point connection is done using vias to the internal ground planes. Lastly the voltage divider network ties to the output voltage at the point of regulation, the copper  $V_{\text{OUT}}$  area on the top layer.

The mid layer 1 is a large ground plane with as few traces as possible to minimize cuts in the ground plane. It is especially important to minimize cuts in the ground plane near the IC to help with minimize noise and maximize thermal performance.

The mid layer 2 contains a VIN copper area to connect both TPS543820 circuits to the input terminals. There is also a VIN copper area beneath each IC to connect its VIN pins together with a low impedance connection. This layer also has the trace to connect the FB divider to the output. Lastly, the remaining area of this layer is filled in with PGND.

The bottom layer is primarily used for another ground plane. This layer also has an additional VOUT copper area for the U2 circuit. Lastly, the load transient circuit is placed on this side of the EVM.

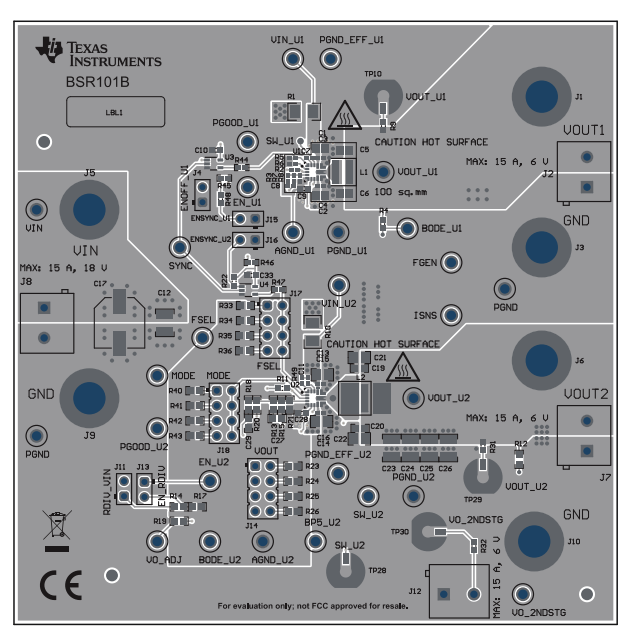

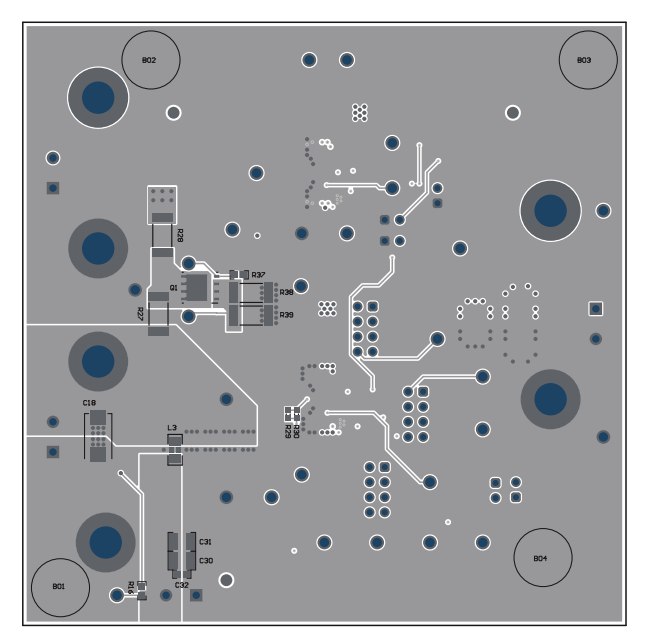

**Figure 4-1. Top-Side Composite View Figure 4-2. Bottom-Side Composite View (Viewed From Bottom)**

<span id="page-26-0"></span>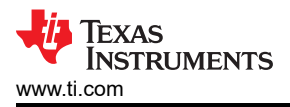

[www.ti.com](https://www.ti.com) **Schematic and Bill of Materials Schematic and Bill of Materials** 

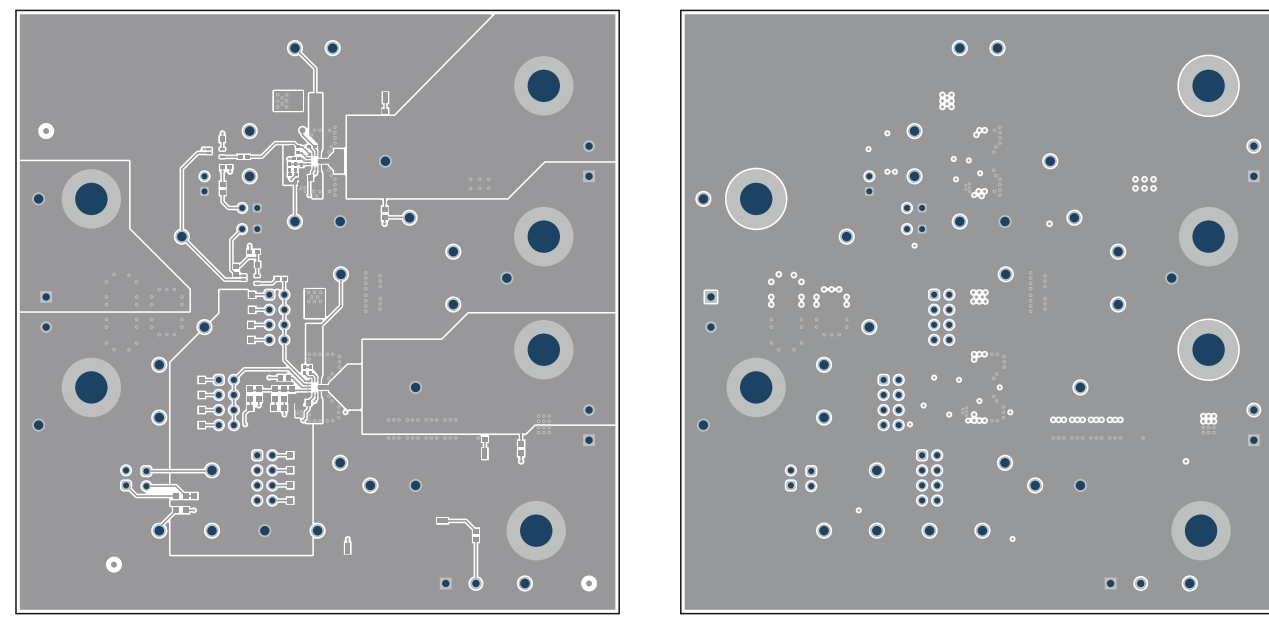

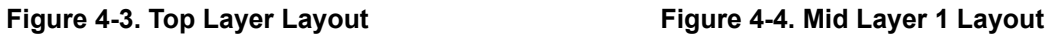

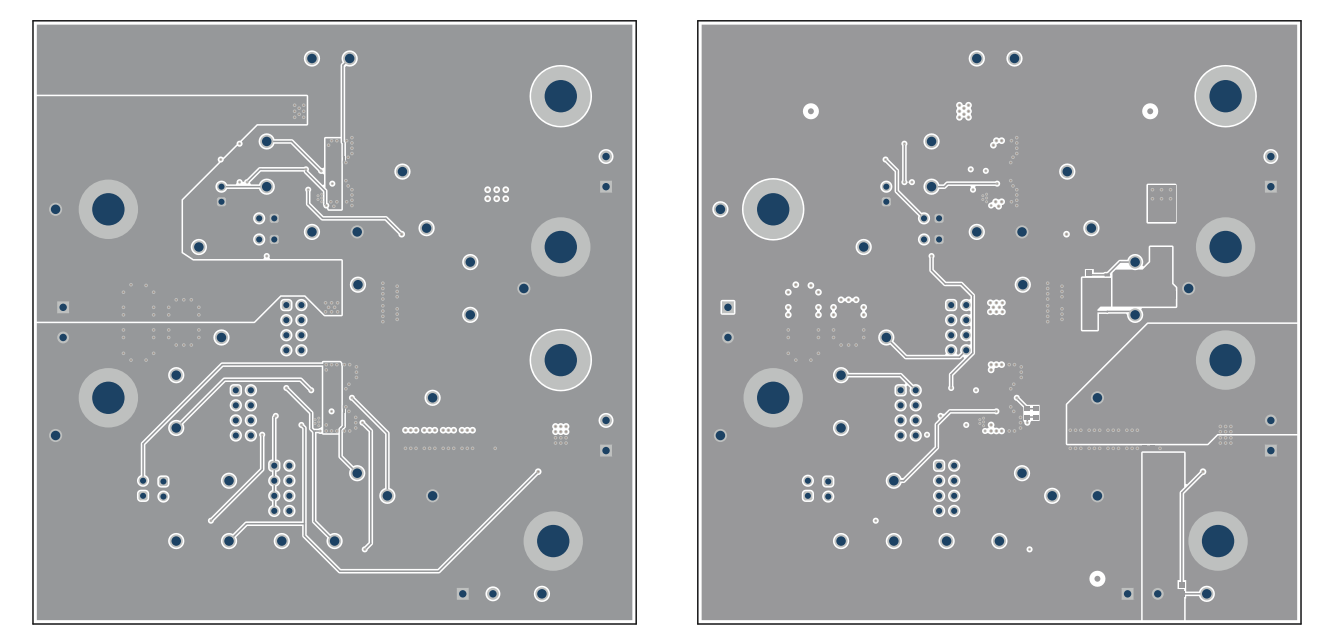

**Figure 4-5. Mid Layer 2 Layout Figure 4-6. Bottom Layer Layout**

### **5 Schematic and Bill of Materials**

This section presents the TPS543820EVM schematic and bill of materials.

#### <span id="page-27-0"></span>**5.1 Schematic**

Figure 5-1 is the schematic for U1. [Figure 5-2](#page-28-0) is the schematic for U2.

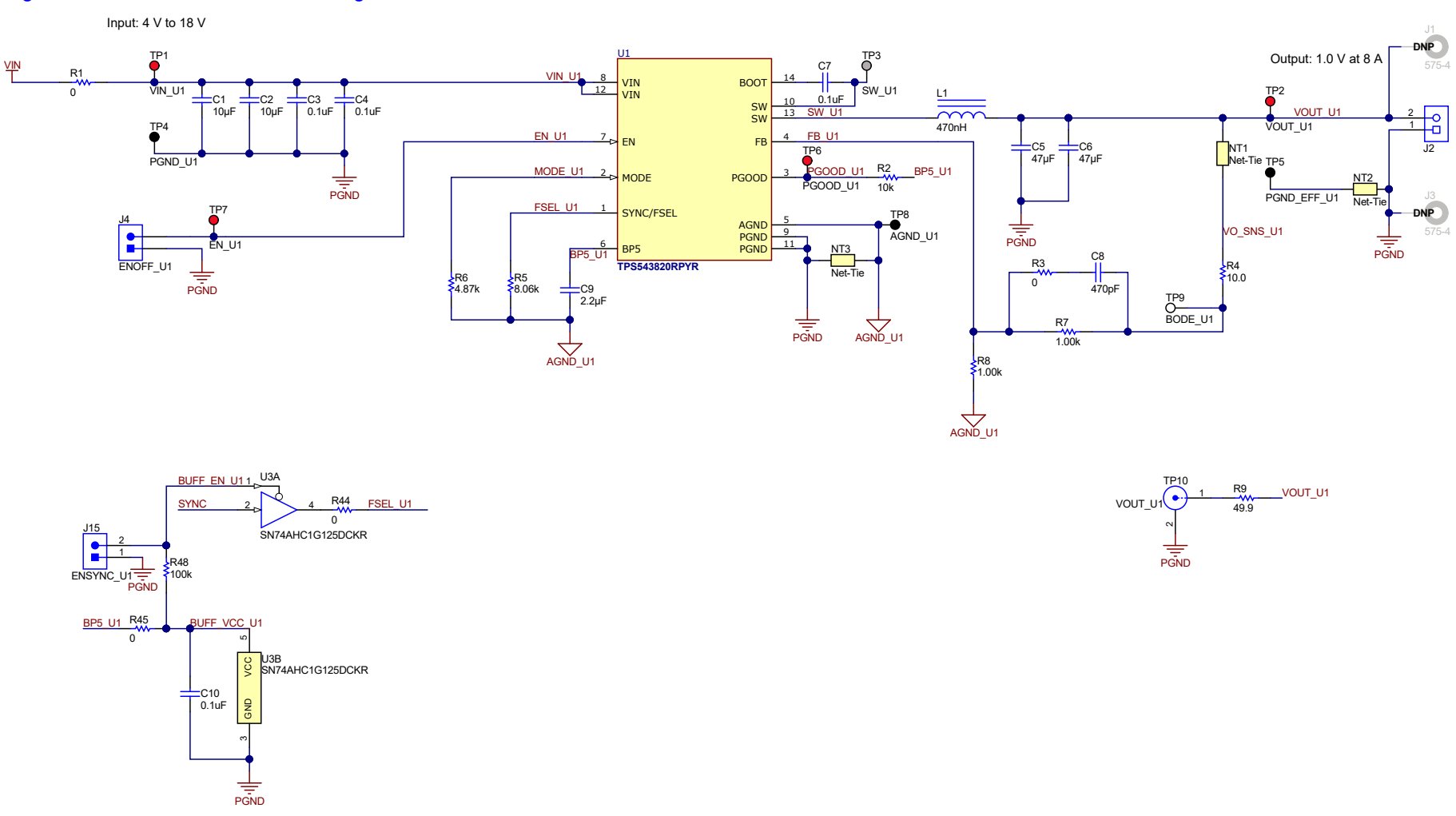

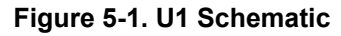

<span id="page-28-0"></span>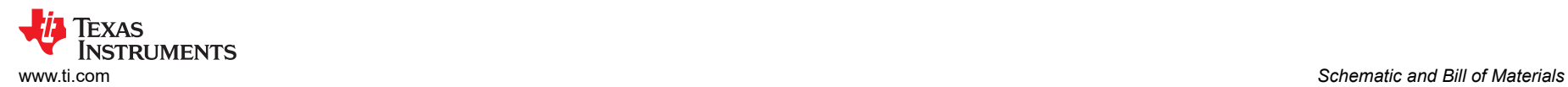

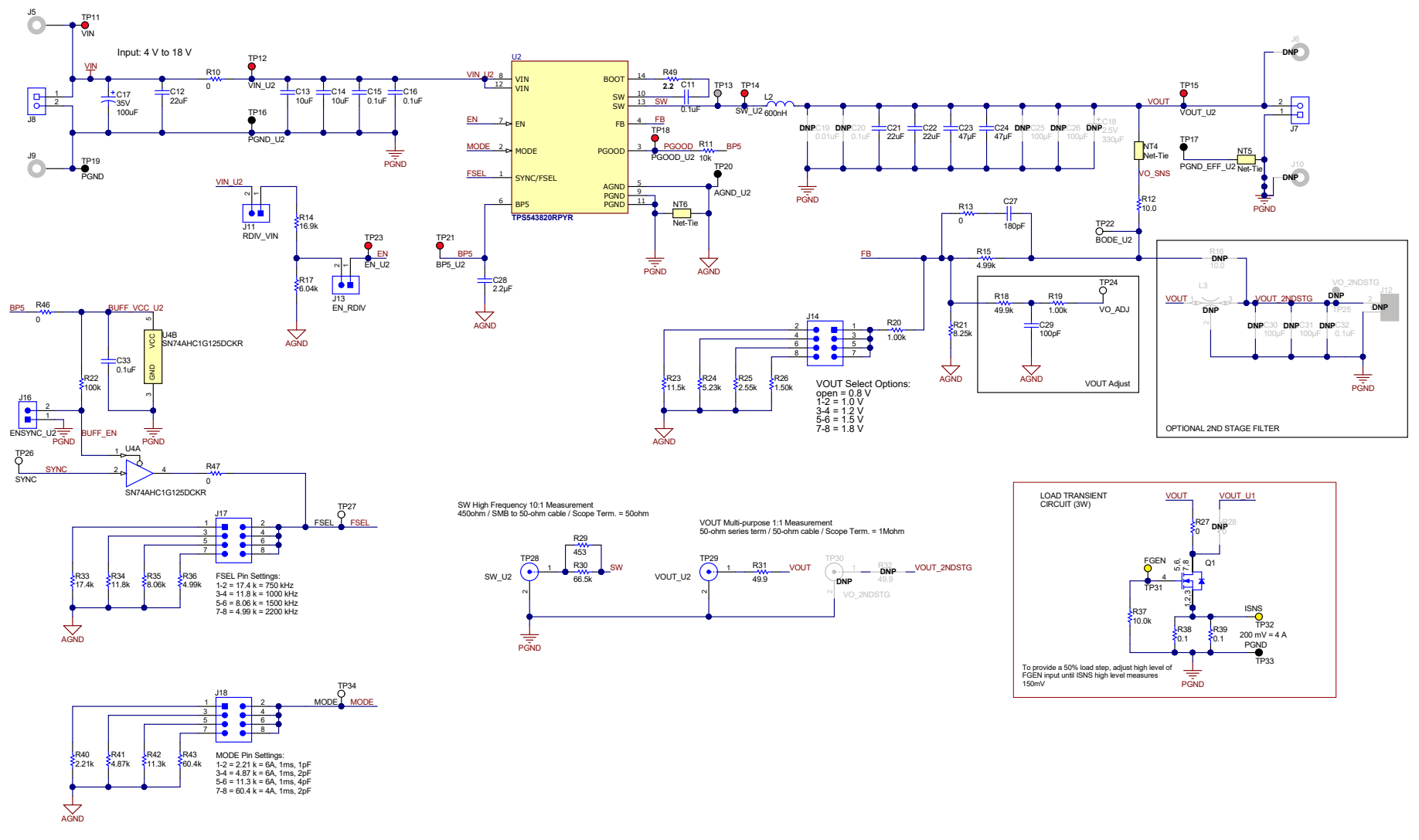

**Figure 5-2. U2 Schematic**

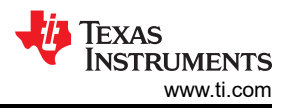

### <span id="page-29-0"></span>**5.2 Bill of Materials**

Table 5-1 presents the bill of materials for the TPS543820EVM.

#### **Table 5-1. TPS543820EVM Bill of Materials**

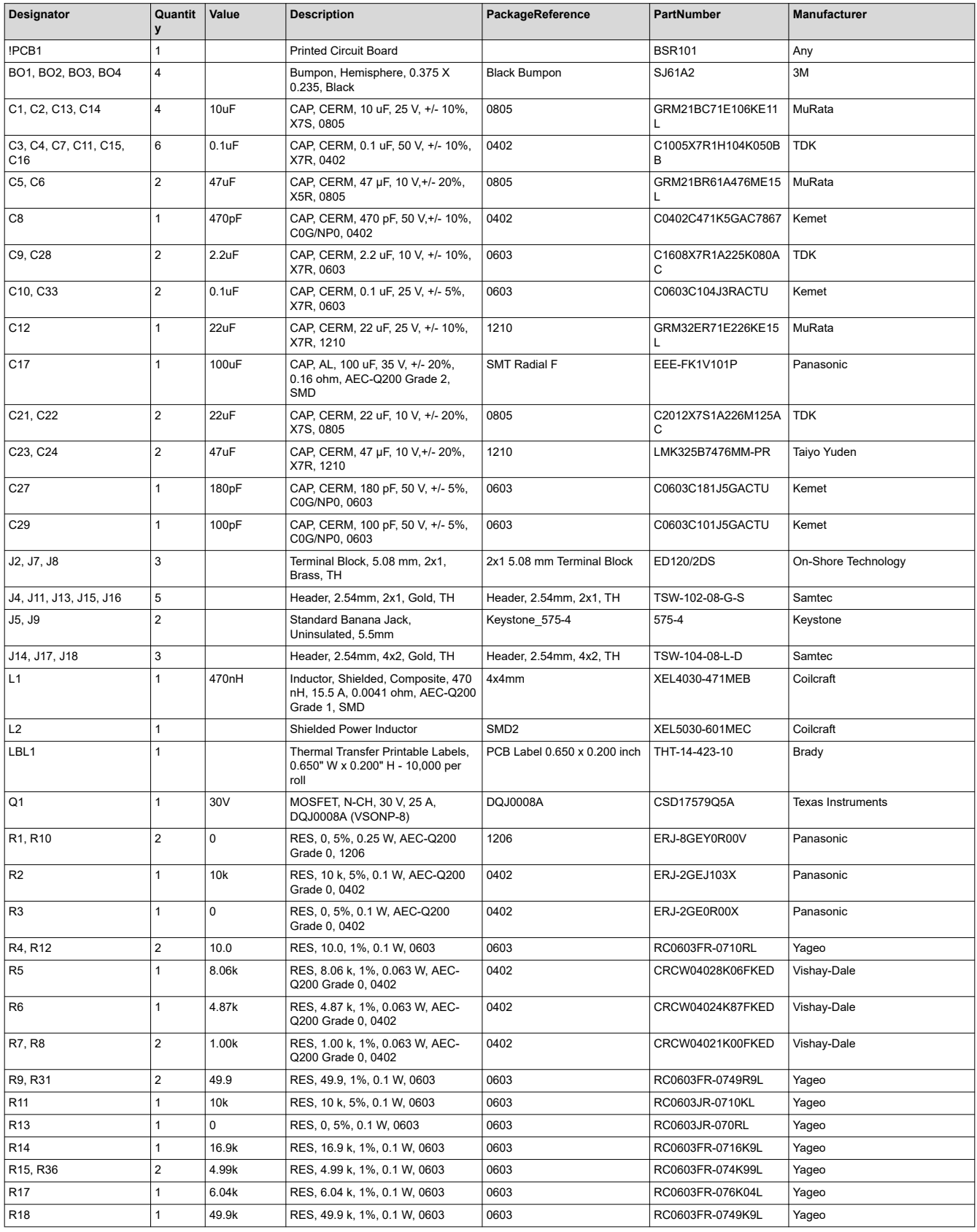

# **Table 5-1. TPS543820EVM Bill of Materials (continued)** [www.ti.com](https://www.ti.com) *Schematic and Bill of Materials*

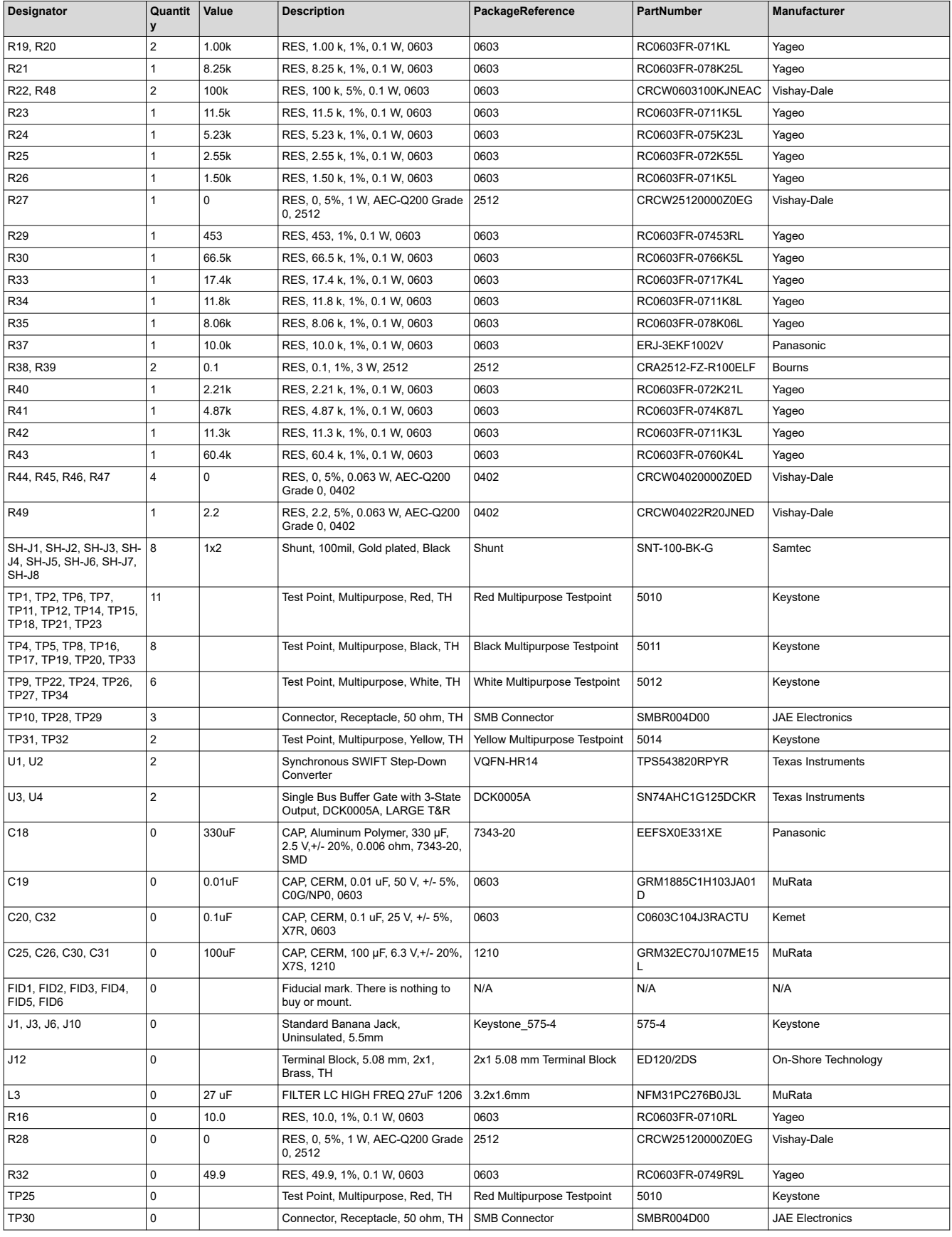

<span id="page-31-0"></span>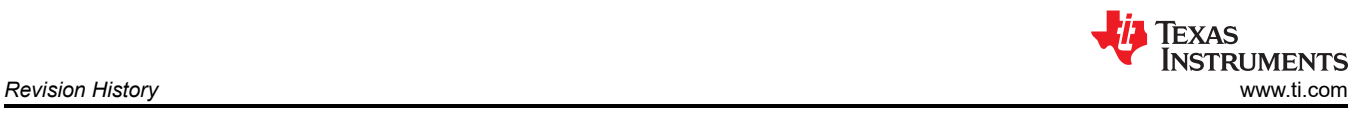

### **6 Revision History**

NOTE: Page numbers for previous revisions may differ from page numbers in the current version.

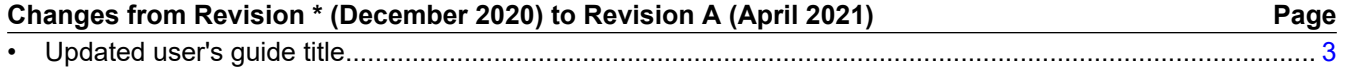

### **IMPORTANT NOTICE AND DISCLAIMER**

TI PROVIDES TECHNICAL AND RELIABILITY DATA (INCLUDING DATA SHEETS), DESIGN RESOURCES (INCLUDING REFERENCE DESIGNS), APPLICATION OR OTHER DESIGN ADVICE, WEB TOOLS, SAFETY INFORMATION, AND OTHER RESOURCES "AS IS" AND WITH ALL FAULTS, AND DISCLAIMS ALL WARRANTIES, EXPRESS AND IMPLIED, INCLUDING WITHOUT LIMITATION ANY IMPLIED WARRANTIES OF MERCHANTABILITY, FITNESS FOR A PARTICULAR PURPOSE OR NON-INFRINGEMENT OF THIRD PARTY INTELLECTUAL PROPERTY RIGHTS.

These resources are intended for skilled developers designing with TI products. You are solely responsible for (1) selecting the appropriate TI products for your application, (2) designing, validating and testing your application, and (3) ensuring your application meets applicable standards, and any other safety, security, regulatory or other requirements.

These resources are subject to change without notice. TI grants you permission to use these resources only for development of an application that uses the TI products described in the resource. Other reproduction and display of these resources is prohibited. No license is granted to any other TI intellectual property right or to any third party intellectual property right. TI disclaims responsibility for, and you will fully indemnify TI and its representatives against, any claims, damages, costs, losses, and liabilities arising out of your use of these resources.

TI's products are provided subject to [TI's Terms of Sale](https://www.ti.com/legal/termsofsale.html) or other applicable terms available either on [ti.com](https://www.ti.com) or provided in conjunction with such TI products. TI's provision of these resources does not expand or otherwise alter TI's applicable warranties or warranty disclaimers for TI products.

TI objects to and rejects any additional or different terms you may have proposed.

Mailing Address: Texas Instruments, Post Office Box 655303, Dallas, Texas 75265 Copyright © 2022, Texas Instruments Incorporated